# МІНІСТЕРСТВО ОСВІТИ І НАУКИ УКРАЇНИ ЗАПОРІЗЬКИЙ НАЦІОНАЛЬНИЙ УНІВЕРСИТЕТ ІНЖЕНЕРНИЙ НАВЧАЛЬНО -НАУКОВИЙ ІНСТИТУТ ім. Ю.М.ПОТЕБНІ КАФЕДРА ЕЛЕКТРОНІКИ, ІНФОРМАЦІЙНИХ СИСТЕМ ТА ПРОГРАМНОГО ЗАБЕЗПЕЧЕННЯ

Ніконова З.А., Небеснюк О.Ю., Ніконова А.О.

# **«ВСТУП ДО СПЕЦІАЛЬНОСТІ»**

Методичні рекомендації до виконання лабораторних та практичних робіт для здобувачів вищої освіти бакалавра спеціальності «Мікро та наносистемна техніка» освітньої програми 153 «Мікро та наносистемна техніка»

> ЗАПОРІЖЖЯ 2022

## **ЗМІСТ**

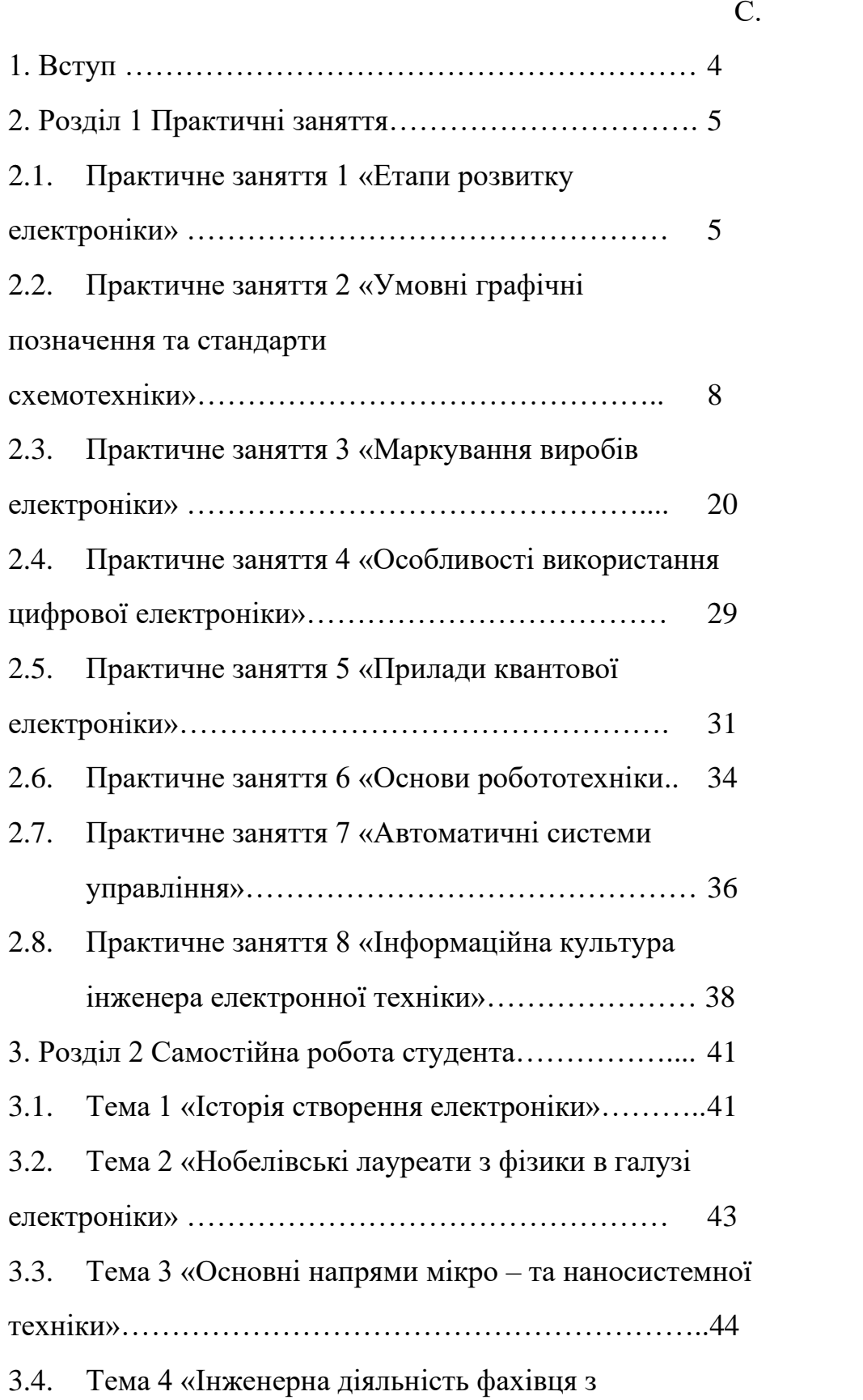

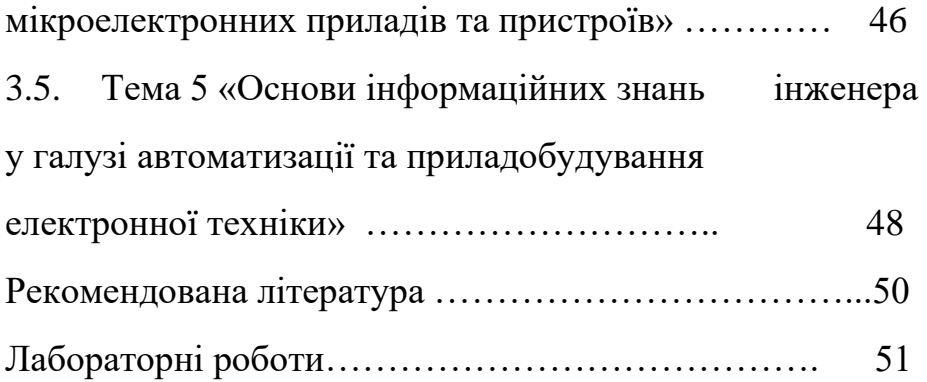

#### **ВСТУП**

Спеціальність «Вступ до спеціальності» – це напрям підготовки інженерів електронної техніки для роботи на промислових підприємствах, у всіх сферах бізнесу та науково-дослідних установах, діяльність яких пов`язана із розробленням, програмуванням і застосуванням комп' ютерно-інформаційних систем, сучасними напрямками нано- та оптоелектроніки, сенсорної техніки, використанням методів аналізу твердих тіл – електронно-мікроскопічних, мас-спектрометричних та інших.

Дисципліна «Вступ до спеціальності» призначена для введення в коло питань, що стосуються стадії професіоналізації особистості студента зазначеної спеціальності на початку навчання. Перехід від стадії вибору професії до стадії професійної підготовки характеризується технологічними труднощами розвитку особистості, здебільшого обумовленими дефіцитом інформації про специфіку майбутньої професійної діяльності, а також нестачею знань студента про себе як майбутнього суб'єкта цієї діяльності. Основними завданнями курсу є підвищення рівня професійної орієнтованості першокурсників, формування уявлень у них про професії. Змістовний аспект курсу пов'язаний з інформаційною і психологічною допомогою в усвідомленні здійсненого професійного вибору.

Дисципліна «Вступ до спеціальності» передбачає виконання низки практичних робіт та самостійне опрацювання матеріалу. Практичні заняття проводяться у формі семінару або безпосередньо у вигляді практичної роботи. На семінарі студенти готують короткі доповіді за питаннями семінарського заняття та доповідають їх аудиторії з використанням наочних засобів (мультимедійні презентації, плакати, записи на дошці). На практичному занятті студенти розв'язують задачі або виконують вправи з теми практичного заняття. За свої доповіді та відповіді в аудиторії на кожному занятті студенти мають змогу одержати бали згідно з регламентом дисципліни «Вступ до спеціальності».

### **РОЗДІЛ 1. ПРАКТИЧНІ ЗАНЯТТЯ**

Практичне заняття 1

#### **ЕТАПИ РОЗВИТКУ ЕЛЕКТРОНІКИ**

Питання семінару

1. Передумови появи електроніки.

- 2. Історія створення перших електронних приладів.
- 3. Становлення електроніки як самостійної галузі.
- 4. Огляд основних етапів розвитку електроніки.
- 5. Сучасний стан розвитку електроніки.

Фундамент електроніки заклали праці фізиків у XVIII – ХІХ ст. Передумовою появи електроніки можна вважати період 1800 – 1830 рр., коли було створено «вольтів стовп» – перший електрохімічний генератор, а слідом за ним – «найбільшої батареї» В. В. Петрова, за допомогою якої була отримана електрична дуга й зроблено багато нових відкриттів. Найважливішими досягненнями цього періоду є відкриття основних властивостей електричного струму, законів Ампера, Біо-

Савара, Ома, створення прообразу електродвигуна, першого індикатора електричного струму (мультиплікатора), установлення зв'язків між електричними й магнітними явищами.

У 1830 – 1870 рр. М. Фарадей відкрив явище електромагнітної індукції, був створений перший електромашинний генератор. Розробляються різноманітні конструкції електричних машин і приладів, формулюються закони Ленца й Кірхгофа, створюються перші джерела електричного освітлення, перші електроавтоматичні прилади, зароджується електровимірювальна техніка. Однак широке практичне застосування електричної енергії було неможливе через відсутність економічного електричного генератора.

При підготовці питання щодо етапів розвитку електроніки потрібно дотримуватися такого поділу.

1-й етап – до 1904 р. (у 1873 р. А. Лодигін винайшов лампу розжарювання з вугільним стрижнем; у 1883 р. Т. Едісон відкрив явище термоелектронної емісії; у 1874 р. Ф. Браун відкрив випрямний ефект у контакті металу з напівпровідником; у 1895 р. О. Попов використовував цей ефект для детектування радіосигналів тощо).

2-й етап – до 1948 р. – період розвитку вакуумних і газорозрядних електроприладів (у 1904 р. Д. Флемінг сконструював електровакуумний діод; у 1907 р. Лі-де-Форест винайшов тріод; у 1920 р. Бонч-Бруевич розробив генераторні лампи з мідним анодом і водяним охолодженням потужністю до 1 кВт; у 1924 р. Хеллом розроблена екранована лампа із двома сітками (тетрод) і 1930 р. лампа із трьома сітками (пентод); у 1929 р. В. Зворикіним – винайдений кінескоп; із 30-х років проводиться розроблення приладів НВЧ-діапазону і т. д.).

У цей час електровакуумні прилади займають значну нішу в ряді існуючих класів приладів електроніки й працюють у сфері високих рівнів потужностей.

3-й етап – із 1948 р. – період створення і впровадження дискретних напівпровідникових приладів.

4-й етап – із 1960 р. – період розвитку мікроелектроніки (Роберт Нойс запропонував ідею монолітної інтегральної схеми і, застосувавши планарну технологію, виготовив перші кремнієві монолітні інтегральні схеми).

Розвиток серійного виробництва інтегральних мікросхем проходив етапами:

1) 1960 – 1969 рр. – інтегральні схеми малого ступеня інтеграції;

2) 1969 – 1975 рр. – інтегральні схеми середнього ступеня інтеграції;

3) 1975 – 1980 рр. – інтегральні схеми з великим ступенем інтеграції;

4) 1980 – 1985 рр. – інтегральні мікросхеми з надвеликим ступенем інтеграції;

5) Із 1985 р. – інтегральні мікросхеми з ультравеликим ступенем інтеграції.

5

5-й етап – із 80-х років розбудовується функціональна електроніка, що дозволяє реалізувати певну функцію апаратури без застосування стандартних базових елементів (діодів,резисторів, транзисторів і т. д.), базуючись безпосередньо на фізичних явищах у твердому тілі.

6-й етап – останніми роками розвивається новий напрямок – наноелектроніка. Нанотехнології дозволяють маніпулювати атомами, що дає можливість конструювати нові прилади з якісно новими властивостями.

Цей поділ є умовним і в деякій літературі можна зустріти інші його варіанти.

Контрольні запитання

- 1. Які фізичні відкриття заклали фундамент розвитку електроніки?
- 2. Скільки основних етапів розвитку електроніки можна виділити?
- 3. За якими ознаками поділяють розвиток електроніки на певні періоди?
- 4. Коли розпочався сучасний етап розвитку електроніки?

Практичне заняття 2

# **УМОВНІ ГРАФІЧНІ ПОЗНАЧЕННЯ ТА СТАНДАРТИ СХЕМОТЕХНІКИ**

Питання практичної роботи

1. Умовні графічні позначення активних та пасивних елементів.

2. Стандарти та особливості цифрової та аналогової схемотехніки.

3. Умовні графічні позначення в різних розділах електроніки (вакуумна електроніка, гелеоелектроніка, квантова електроніка та ін.).

4. Відмінності між умовними графічними позначеннями вітчизняного та зарубіжного зразків.

Теоретичні відомості

Електрична схема – це технічний документ, що містить у вигляді умовних графічних зображень чи позначень інформацію про будову виробу, його складові частини та взаємозв'язки між ними, дія якого ґрунтується на використанні електричної енергії.

Схема електрична принципова – графічне зображення, за допомогою умовних графічних і буквено-цифрових позначень, зв'язків між елементами електричного пристрою. Схема електрична принципова, не показує взаємного (фізичного) розміщення елементів, а лише вказує на те, які елементи з якими з'єднуються. Зазвичай під час розроблення радіоелектронного пристрою процес створення схеми електричної принципової є проміжною ланкою між стадіями розроблення функціональної схеми та проектуванням друкованої плати. Структурні електричні схеми розробляються на першому етапі проектування. На структурних схемах зображуються основні елементи. Цей вид схем дає загальне уявлення про роботу електроустаткування і позначається у шифрі основного напису символами Е1.

Принципові електросхеми розділяються на два типи. Перший тип (повна принципова схема) служить для відображення силових мереж. Залежно від призначення креслення на схемі можуть знаходитись окремо кола живильної і розподільчої мереж, а також їх суміщені зображення. На основі повної принципової схеми створюються «локальні» принципові електричні схеми – другий тип, що містить зображення окремих об'єктів, наприклад принципова схема блока управління.

Складаючи принципові електричні схеми, необхідно враховувати такі фактори:

у всі елементи електричного пристрою показуються окремо й розміщуються в  $\Box$ різних місцях схеми залежності від порядку виконуваних дій;

на електросхемі показуються всі електричні зв'язки елементів, що входять у  $\Box$ неї;

релейно-контактні схеми складають з урахуванням мінімального  $\Box$ навантаження контактів реле;

під час створення схеми потрібно використовувати мінімально можливу  $\Box$ кількість елементів, тим самим підвищуючи надійність обладнання;

необхідно використовувати засоби електричного захисту і блокування, що  $\Box$ допоможуть уникнути аварійних ситуацій;

у складних схемах доцільно використовувати сигнальні системи;  $\Box$ 

для зручності монтажу всі затискачі елементів і проводи на схемі маркуються.  $\Box$ 

У таблиці 1 подані умовні графічні позначення основних виробів електроніки.

Усі елементи на схемі повинні бути визначені однозначно. Для цього дані про елементи записують у таблицю, яку заповнюють зверху вниз і розміщують на першому аркуші, або виконують у вигляді самостійного документа на форматі А4. Кожний елемент схеми повинен мати позиційне позначення, що містить позначення літерою та порядковий номер.

Наприклад, позначення літерою: резистор – R, конденсатор,

-С, котушка індуктивності – L, амперметр – А, вольтметр – V, генератор – Г, діод напівпровідниковий – Д, дросель – Др, кнопка

– Кн, прилад електронний – Л, двигун – М, запобіжник – Пр, реле

– Р, тріод напівпровідниковий – Т, трансформатор – Тр і т. д. Позиційне позначення виконують поряд з умовним знаком.

Таблиця 1 – Умовні графічні позначення електронних елементів

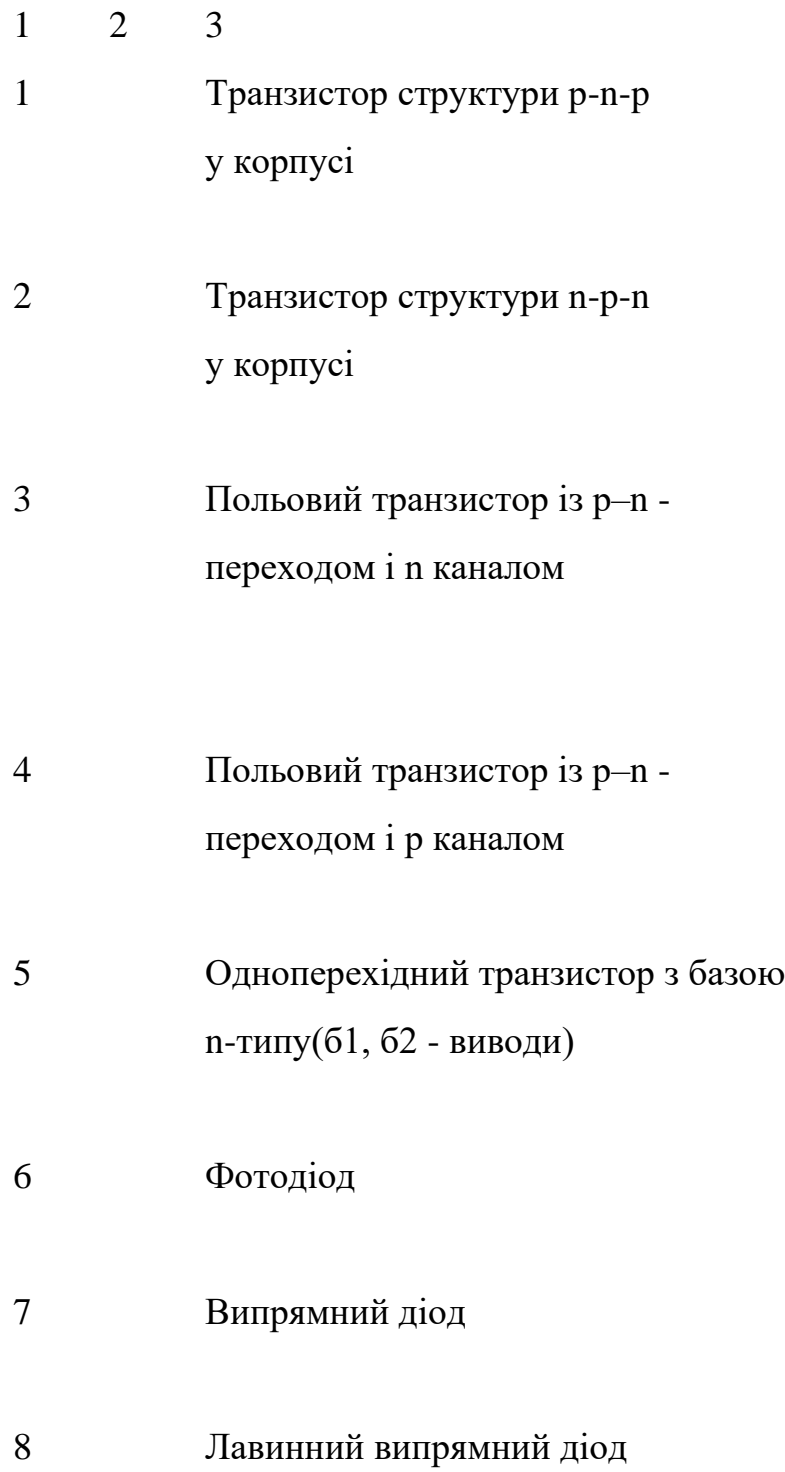

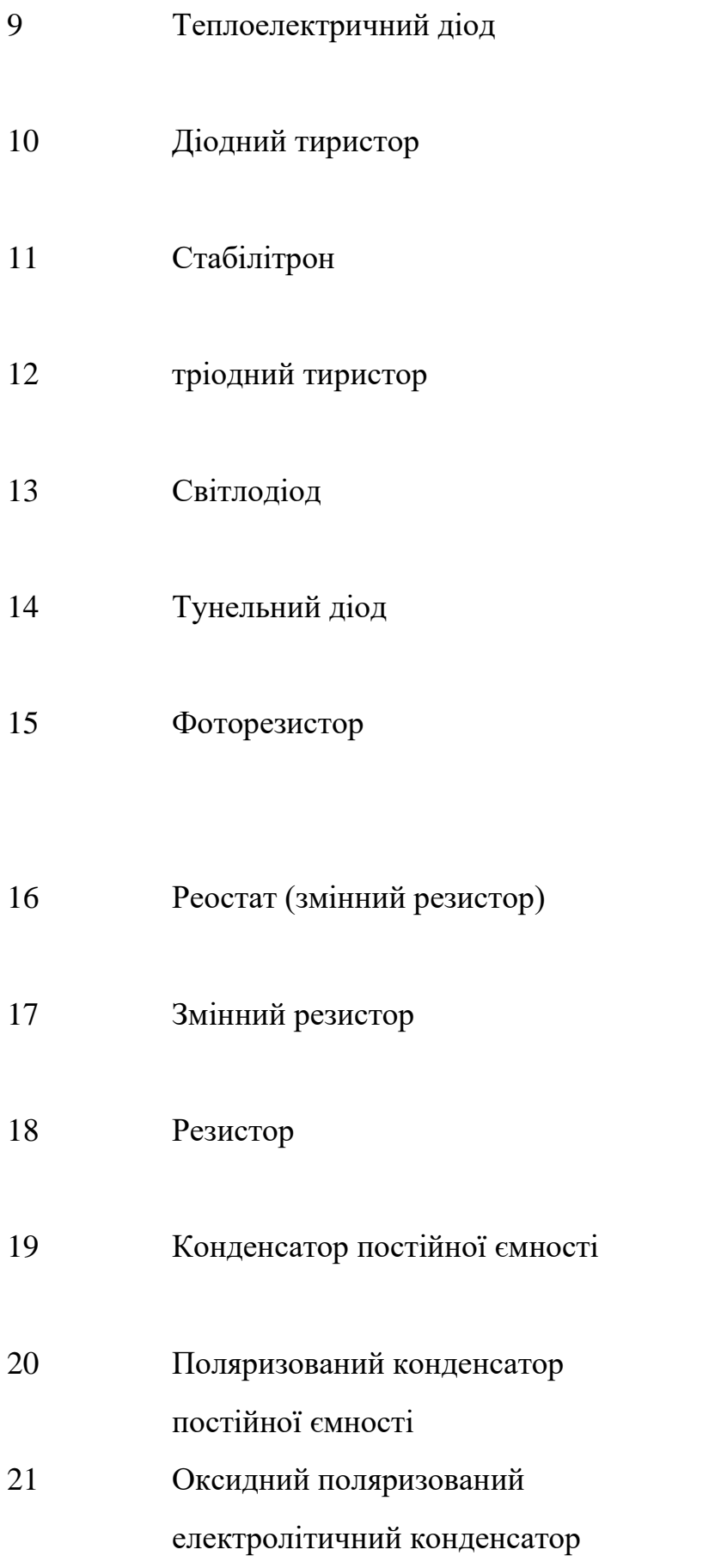

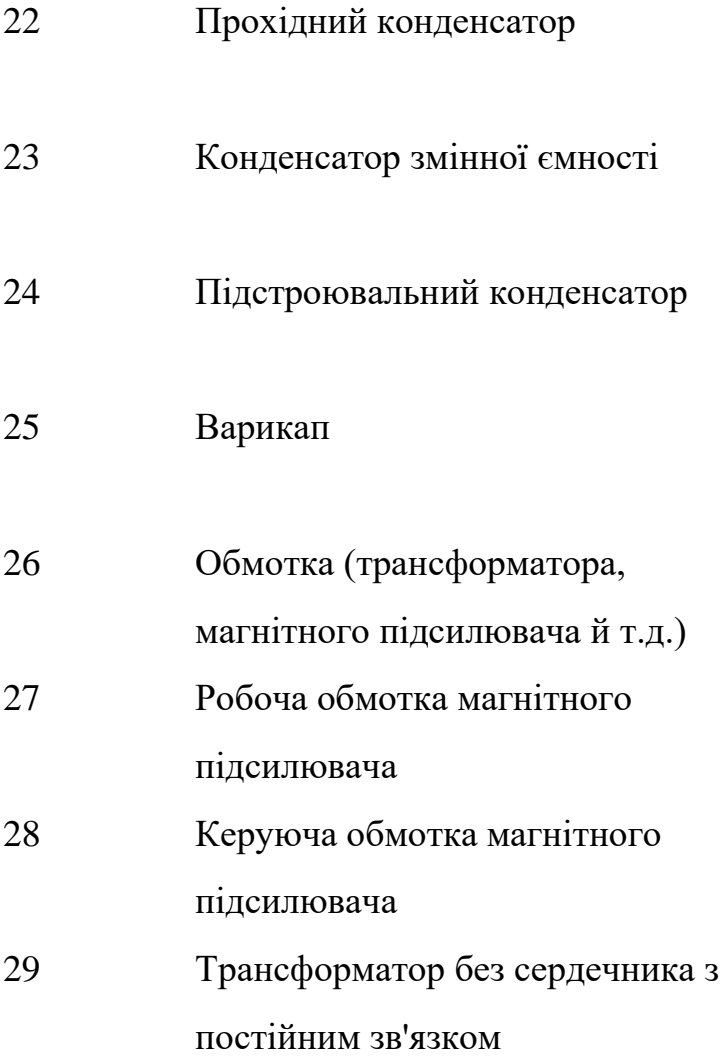

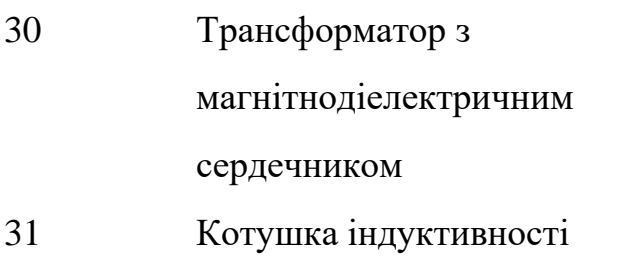

Однофазний трьохобмотковий

трансформатор

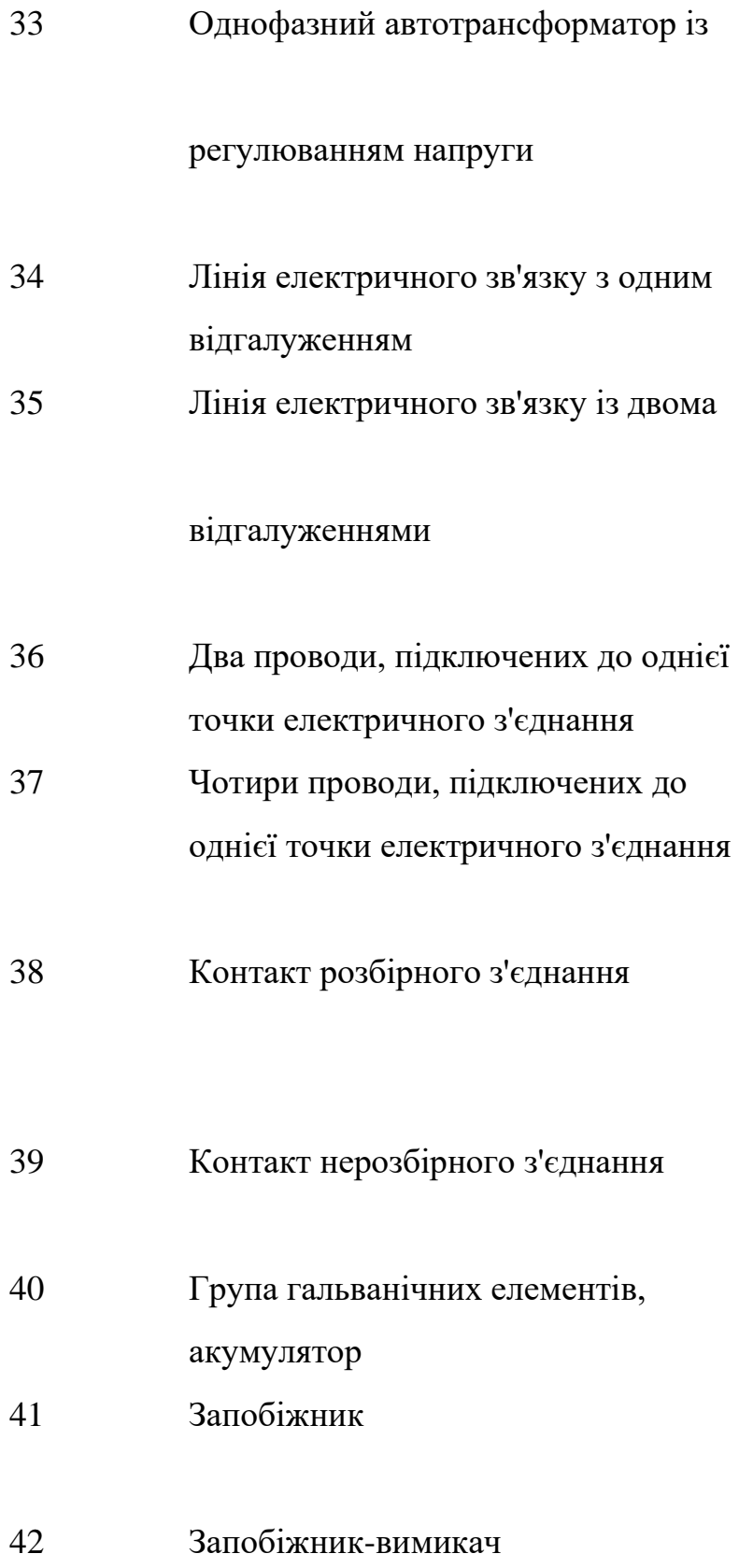

43 Запобіжник-роз'єднувач

44 Рознімне контактне з'єднання

 1 2 3 45 Штир рознімного контактного з'єднання; 46 Лампа розжарювання 47 Електричний дзвінок

48 Коаксіальний кабель

49 Підсилювач

Завдання 1. Назвати елементи схем, надані викладачем.

Завдання 2. Нарисуйте умовне графічне позначення:

а) діодної лампи, конденсатора змінної ємності, трансформатора, фоторезистора;

б) тріодної лампи, конденсатора постійної ємності, стабілітрона,

оптопари;

в) варикапа, конденсатора змінної ємності неполяризованого,

коаксіального кабелю, фотодіода;

г) трансформатора без сердечника, запобіжника, резистора змінного наміналу, фототранзистора;

д) операційного підсилювача, напівпровідникового транзистора, котушки індуктивності, коаксіального кабелю;

е) гальванічного елемента, конденсатора неполяризованого, шини, напівпровідникового діода;

є) лампи розжарювання, резистора постійного наміналу, фототранзистора, варистора;

ж) підстроювального конденсатора, тунельного діода, трансформатора, стабілітрона;

з) тріодної лампи, конденсатора постійної ємності, стабілітрона, оптопари;

к) трансформатора без сердечника, запобіжника, резистора

змінного наміналу, фототранзистора;

і) операційного підсилювача, напівровідникового транзистора, котушки індуктивності, коаксіально кабелю.

Контрольні запитання

1. Дайте визначення електричної схеми.

2. Із чого складається електрична схема?

3. Які основні правила складання електричних схем?

4. Чим відрізняється принципова електрична схема від функціональної електричної схеми?

5. Що таке умовні графічні позначення виробів електроніки?

6. Які мають умовні графічні позначення резистор, конденсатор, транзистор, діод, дросель, трансформатор, логічний елемент, операційний підсилювач?

Практичне заняття 3

## **МАРКУВАННЯ ВИРОБІВ ЕЛЕКТРОНІКИ**

### Питання практичної роботи

1. Загальновживані правила та стандарти маркування електровакуумних приладів.

2. Стандарти маркування твердотільних виробів електроніки.

3. Маркування мікросхем.

4. Відмінності між зарубіжним та українським маркуванням виробів електроніки.

5. Кольорове маркування виробів електроніки.

Теоретичні відомості

Маркування електронно-вакуумних приладів. Лампи, що випускалися ще в СРСР, мали таку систему позначень:

Перший елемент – число, що відповідає напрузі розжарення у вольтах.

Другий елемент – буква, що позначає тип приладу:

Д – діоди, включаючи демпферні; Х –- подвійні діоди; Ц – малопотужні кенотрони; С – тріоди; Н – подвійні тріоди; Э – тетроди;

П – вихідні пентоди й променеві тетроди;

Ж – високочастотні пентоди з короткою характеристикою, у тому числі з подвійним керуванням; К – високочастотні пентоди з подовженою характеристикою;

Р – подвійні тетроди й подвійні пентоди; Г – діод-тріоди; Б – діод-пентоди; Ф – тріод-пентоди;

І – тріод-гексоди, тріод-гептоди, тріод-октоди;

А – частотно-перетворювальні лампи й лампи із двома керуючими сітками (крім пентодів із подвійним керуванням); У – лампи із вторинною емісією; Л – лампи зі сфальцьованим променем;

Е – електронно-променеві індикатори настроювання.

Третій елемент позначення – число, що відповідає порядковому номеру даного типу лампи.

Четвертий елемент – буква, що характеризує конструктивне оформлення лампи:

П – у скляній оболонці, мініатюрні (пальчикові), діаметром 19 і 22,5 мм;

А – у скляній оболонці, надмініатюрні, діаметром від 5 до 8 мм; Б – у скляній оболонці, надмініатюрні, діаметром понад 8 до 10,2 мм;

 $\Gamma$  – у скляній оболонці, надмініатюрні, діаметром понад 10,2 мм;

С - у скляній оболонці, із цоколем або без цоколя, діаметром більше 22,5 мм;

Н – у металокерамічній оболонці, мініатюрні й надмініатюрні;

К – у керамічній оболонці;

Д – у металоскляній оболонці.

Лампи у металевій оболонці четвертого елемента позначення не мали.

Додатковий елемент. До стандартного позначення лампи іноді додавалися (після дефіса) букви, що характеризують спеціальні властивості ламп, наприклад:

У – лампи підвищеної надійності й механічної міцності;

Е – лампи підвищеної довговічності (5 тисяч годин і більше);

Д – лампи особливо довговічні;

І – лампи, призначені для роботи в імпульсному режимі.

Американська система позначень радіоламп набула поширення в США, Канаді й ряді країн Латинської Америки. Вона містить три базові елементи позначень:

Перший елемент позначення – цифровий. Подібно тому, як це прийнято для систем позначень Tesla і застосовуваної в країнах СНД, він указує номінальну напругу розжарення у вольтах, округлену до цілого числа.

Другий елемент позначення – літерний. Він указує на тип радіолампи і її приблизну сферу застосування:

А – тріоди, у т. ч. подвійні, переважно потужні вихідні, рідше частотноперетворювальні багатомережеві лампи;

У – переважно вихідні пентоди низької частоти;

С – малопотужні тріоди, рідше пентоди, низької частоти;

F – пентоди, рідше тріоди, у т. ч. подвійні, малопотужні й вихідні;

J – високочастотні пентоди й тріоди, малопотужні з короткою характеристикою; К – високочастотні пентоди й тріоди з подовженою характеристикою;

L – вихідні променеві тетроди, переважно низькочастотні;

N – низькочастотні малопотужні тріоди, переважно подвійні;

U, V, X, Z – вакуумні діоди, кенотрони різного застосування й газотрони;

V – високочастотні пентоди, переважно вихідні.

Третій елемент позначення – цифровий. Він указує порядковий номер розробки радіолампи даного типу.

Додаткові елементи позначення, що вводяться в базове маркування, указують на особливості конструктивного оформлення радіоламп. Їх відсутність свідчить про те, що зазначений прилад має металевий балон.

Також за американською системою для вказівки на наявність у лампи яких-небудь особливих властивостей, крім літерних символів, допускається використання слів Gold  $(Od)$  – т. зв. золота серія та Platinum  $(Pt)$  – для виробів «платинової» серії.

Колірне маркування резисторів складається з трьох або чотирьох знаків: дві цифри і літера або три цифри і літера. Літера коду є множником, що позначає опір в Омах, і визначає положення коми десяткового знака. Кодове позначення відхилення, що допускається, складається з букви латинського алфавіту.

Приклад кодового маркування резистора: код 3R9J – складається із чотирьох символів, буква R в цьому разі є щось на зразок розділової коми, таким чином одержуємо число 3,9. Остання літера указує, згідно з таблицею, на допуск 5 %, у результаті одержуємо резистор 3,9 Ом ± 5 % . Розберемо ще один приклад: код 12K4F – складається з п'яти символів, числа формують значення опору, літера Д є роздільником і множником одночасно, орієнтуючись на таблицю, одержуємо 12,4 – 103 Ом, літера F указує на точність  $\pm$  1 %, у результаті одержуємо 12,4 кОМ $\pm$ 1%.

Колірне маркування резисторів позначається трьома або більше кольоровими смужками на корпусі резистора. Кожний колір формує числове значення опору резистора, згідно з даними, наведеними в табл. 2. Як правило, остання смужка указує на величину допуску резистора , а перші смужки формують величину опору, наприклад при маркуванні у чотири смужки перші дві смуги указують на величину опору в Омах, а третя смуга є множником для цієї величини.

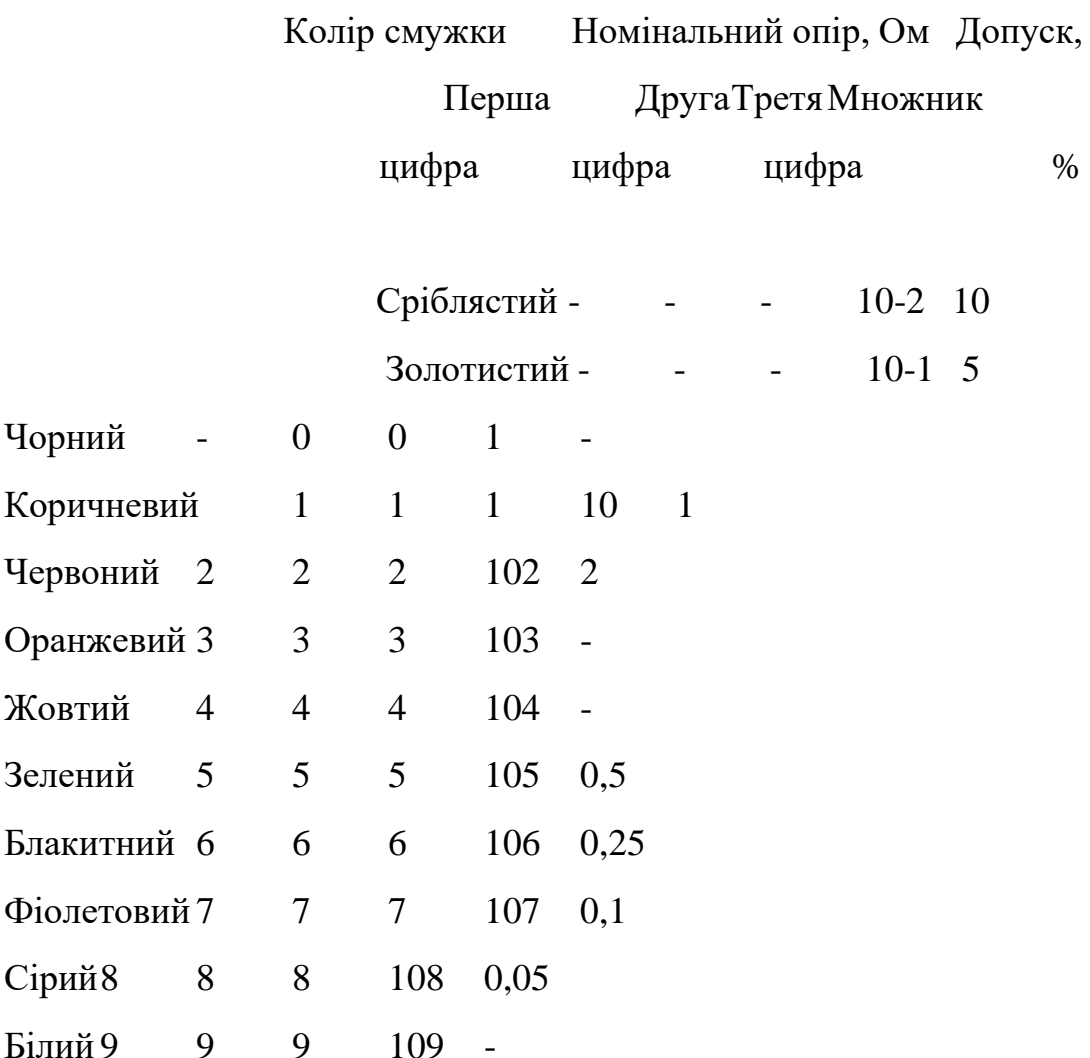

#### Таблиця 2. – Таблиця маркування резисторів

Маркування конденсаторів. Згідно зі стандартами IEC на практиці застосовуються чотири способи кодування номінальної ємності. Перший спосіб – це кодування трьома цифрами. При цьому перші дві цифри вказують на значення ємності в пікофарадах (пФ), остання – кількість нулів. Коли конденсатор має ємність менше 10 пФ, де остання цифра може бути «9». При ємностях менше 1,0 пФ перша цифра «0». Літера R використовується як десяткова кома. Наприклад, код 010 дорівнює 1,0 пФ, код 0R5 – 0,5 пФ.

До другого способу відносять кодування 4 цифрами. Можливі варіанти кодування 4 значним числом. Але й у цьому разі остання цифра вказує кількість нулів, а перші три – ємності в пікофарадах (pF).

Третій спосіб – маркування ємності в мікрофарадах, коли замість десяткової точки може ставитися літера R. А четвертий – змішане літерно-цифрове маркування ємності, допуску, ТКЕ, робочої напруги. На відміну від перших трьох параметрів, що маркуються згідно зі стандартами, робоча напруга в різних фірм має різне літерно-цифрове маркування.

Система умовних позначень сучасних типів інтегральних мікросхем використовується такою, що була встановлена ще за Радянського Союзу в ГОСТ 11073915- 80. В основу системи позначень покладений літерно-цифровий код.

Перший елемент – цифра, що позначає групу інтегральної мікросхеми з конструкторсько-технологічного виконання: 1, 5, 6, 7 – напівпровідникові ІМС; 2, 4, 8 – гібридні; 3 – інші (плівкові, вакуумні, керамічні). Другий елемент – дві або три цифри (від 01

до 99 або від 001 до 999) – вказують на порядковий номер розробки даної серії ІМС. Перший і другий елементи утворюють серію мікросхем. Третій елемент – дві літери, що позначають функціональну підгрупу і вид мікросхеми.

### Завдання для розв'язування

Розшифруйте літеро-цифрове маркування:

- 1) радіоламп: 6ДО7, 6SK7,
- 2) радіоламп: ГМ-70, ГУ-ЗЗБ;
- 3) радіоламп: ГМИ-27А, 6П41С;
- 4) радіоламп:: 2Ж27Л, 6П14П-К;
- 5) радіоламп: 6П14П-К, 6Н23П-ЕВ;
- 6) радіоламп: Г-807, ГКЕ-100;
- 7) радіоламп: 1Ц21П, 6Д20П;
- 8) конденсаторів: К10-17-5б-Н30, К10-17-6б-М1500;
- 9) конденсаторів: К10-17-6б-М1500, К10-17-5б-Н90;
- 10) конденсаторів: КМ5б-М750, КМ5б-Н90.

Контрольні запитання

1. Для чого потрібне маркування виробів електроніки?

- 2. Які існують основні методи маркування?
- 3. Чим відрізняються різні системи маркування радіолам?
- 4. Як маркуються резистори та конденсатори ?
- 5. Поясніть принцип кольорового маркування конденсаторів, резисторів.
- 6. Як маркуються мікросхеми?
- 7. Як маркуються котушки індуктивності, трансформатори, елементи живлення?

Практичне заняття 4

# **ОСОБЛИВОСТІ ВИКОРИСТАННЯ ЦИФРОВОЇ ЕЛЕКТРОНІКИ**

### Питання семінару

- 1. Перші цифрові прилади.
- 2. Упровадження цифрової техніки в масове виробництво.
- 3. Історія цифрової обчислювальної техніки.
- 4. Перспективи та можливості цифрової техніки.
- 5. Незамінність аналогової техніки в акустичній апаратурі.
- 6. Космічні аналогові та цифрові технології.

Під час вивчення теми насамперед потрібно знати загальну інформацію про види сигналів. Сигнал – це будь-яка фізична величина (наприклад, температура, тиск повітря, інтенсивність світла, сила струму і т. д.), що змінюється згодом. Саме завдяки цій зміні сигнал може нести в собі якусь інформацію. Електричний сигнал – це електрична величина (наприклад, напруга, струм, потужність), що змінюється згодом. Уся електроніка здебільшого працює з електричними сигналами, хоча зараз усе більше використовуються світлові сигнали, що становлять мінливу в часі інтенсивність світла. Аналоговий сигнал – це сигнал, який може набувати будьяких значень у певних межах (наприклад, напруга може плавно змінюватися в межах від нуля до десяти вольтів). Обладнання, що працює лише заналоговими сигналами, називаються аналоговим обладнанням. Назва «аналоговий» має на

увазі, що сигнал змінюється аналогічно фізичній величині, тобто безупинно. Цифровий сигнал– це сигнал, що може набувати лише два (іноді три) значення, причому дозволені деякі відхилення від цих значень. Наприклад, напруга може набувати два значення: від 0 до 0,5 В (рівень нуля) або від 2,5 до 5 В (рівень одиниці). Обладнання, що працюють винятково із цифровими сигналами, називаються цифровими обладнаннями. Можна сказати, що в природі практично всі сигнали – аналогові, тобто вони змінюються безупинно в якихось межах. Саме тому перші електронні обладнання були аналоговими. Вони перетворювали фізичні величини в пропорційні їм напругу або струм, робили над ними якісь операції й потім виконували зворотні перетворення у фізичні величини. Наприклад, голос людини (коливання повітря) за допомогою мікрофона перетвориться в електричні коливання, потім ці електричні сигнали підсилюються електронним підсилювачем і за допомогою акустичної системи знову перетворяться в коливання повітря – у більш сильний звук. Однак аналогові сигнали й працююча з ними аналогова електроніка мають більші недоліки, пов'язані саме із природою аналогових сигналів. Справа в тому, що аналогові сигнали чутливі до дії різних паразитних сигналів – шумів, наведень, перешкод. Шум – це внутрішні хаотичні слабкі сигнали будь-якого електронного обладнання (мікрофона, транзистора, резистора і т. д.). Наведення й перешкоди – це сигнали, що надходять на електронну систему, що ззовні й спотворюють корисний сигнал (наприклад, електромагнітні випромінювання від радіопередавачів або від трансформаторів).

Також особливу увагу потрібно приділити питанню незамінності аналогової техніки в акустичній апаратурі. Цей факт обумовлений основним недоліком цифрової електроніки: обов'язкове аналогово-цифрове та цифро-аналогове перетворення сигналу.

#### Контрольні запитання

- 1. Коли почався розвиток цифрової електроніки?
- 2. Чим відрізняється аналоговий сигнал від цифрового?
- 3. Назвіть основні переваги і недоліки застосування цифрової електроніки?
- 4. У яких сферах аналогова електроніка є назамінною?
- 5. Які перспективи розвитку цифрової електроніки?
- 6. Чому аналогова електроніка ніколи не зникне?

#### Практичне заняття 5

## **ПРИЛАДИ КВАНТОВОЇ ЕЛЕКТРОНІКИ**

Питання семінару

- 1. Перші квантові прилади: мазери, лазери на рубіні.
- 2. Різні види лазерів.
- 3. Використання лазерної технології в промисловості.
- 4. Військові лазерні технології.
- 5. Унікальні лазерні установки та розробки.
- 6. Перспективи розвитку квантової електроніки.

Квантова електроніка – галузь фізики, що має справу з квантовими ефектами, пов 'язаними зі специфікою руху електронів у силових полях, властивостями твердого тіла та взаємодією із фононами.

Основними подіями у розвитку квантової електроніки можна назвати такі:

- 1916 А. Ейнштейн подає концепт вимушеного випромінювання;
- 1927 П. Дірак створює квантову теорію вимушеного випромінювання;

1953 • Дж. Фон Нейман розробив теорію фотонного підсилення;

1954 • Н. Г. Басов , О. М. Прохоров; Ч. Таунс, В. Гордон; Дж. Цайгер, К. Шимода, Т. Ванг створили незалежно один від одного перший мазер на молекулах аміаку;

1956 • Н. Бломберг розробив теорію трирівневого твердотільного лазера;

1959 • Ґ. Ґоулд вводить термін «лазер» і подає креслення оптичного мазера в американське патентне бюро;

1960 • Т. Мейман створив перший генератор електромагнітного віпромінювання на кристалі рубіну (Cr3+:Al2O3) (λ = 690 нм);

1962 • Д. Уайт і Дж. Ріджен створили He-Ne лазер із довжиною хвилі 632,8 нм; Р. Холл та інші, Н. Г . Басов та інші винайшли напівпровідникові лазери на арсеніді галію ( $\lambda = 840$  нм,  $\lambda = 710$  нм);

1977 • Дж. Мадейс та інші створюють перший лазер на вільних електронах;

1983 • Л. Молленауер, Р. Стоулен побудували перший лазер на солітонах;

1985 • Д. Меттьюс та інші відкрили рентгенівський лазер з 15 нм випромінюванням;

1994 • К. Ан та інші відкрили перший лазер на одному атомі ( $\lambda$  = 791 нм).

Найбільш поширеною є класифікація лазерів за фізичими особливостями активного середовища: твердотільні,напівпровідникові, волоконні, газові, іонні, молекулярні, рідинні, газодинамічні, хімічні, ексимерні, лазери на центрах забарвлення, фотодисоціаційні, лазери на вільних електронах, рентгенівські, лазери з перебудовою довжини хвилі генерації, раманівські, параметричні

Також необхідно пам' ятати, що одним із перших застосувань лазерів був вимір відстані до Місяця з більшою точністю, ніж це було зроблено радіофізичним методом. Після того як на Місяці був установлений кутковий відбивач, існує лазерна локаційна служба відстані Земля – Місяць. Нові можливості відкрило використання лазерів в оптичних лініях зв'язку. Розвиток оптичних ліній зв'язку з їх завданнями модуляції коливань, детектування, гетеродинування, перетворення частоти світлових коливань викликало перенесення в оптику методів радіофізики і теорії коливань.

#### Контрольні запитання

- 1. Що таке мазер, коли і ким був створений?
- 2. Що таке лазер, коли і ким був створений?
- 3. Які лазери бувають?
- 4. Які основні галузі застосування квантової електроніки?
- 5. Які перспективи розвитку лазерної техніки?

Практичне заняття 6

## **ОСНОВИ РОБОТОТЕХНІКИ**

Питання семінару

- 1. Історія виникнення робототехніки.
- 2. Використання електронної техніки в робото будівництві.
- 3. Основні закони робототехніки.
- 4. Технології «машинного зору».
- 5. Системи керування роботами. Штучний інтелект.
- 6. Перші андроїди, проблеми під час проектування антропоморфних роботів.
- 7. Сучасний стан та перспективи робототехніки у світі.

Сучасна робототехніка виникла на основі синтезу механіки та кібернетики і дала поштовх новому напряму їх розвитку. Для механіки це пов'язано з багатоланковими механізмами типу маніпуляторів, а для кібернетики – з інтелектуальним управлінням, яке потрібне для роботів останнього покоління зі штучним інтелектом. Таким чином, завдання робототехніки – це розвиток і синтез механіки та кібернетики з метою створення і використання роботів і робототехнічних систем різного призначення. Роль роботів у таких системах і комплексах може бути різною – від основної, коли роботи здійснюють головні функції, до допоміжної, коли роботи обслуговують основне або допоміжне устаткування, що виконує ці функції . Системи та комплекси, автоматизовані за допомогою роботів, прийнято називати роботизованими.

У 1969 році створений перший робот, що був здатний самостійно функціонувати та оцінювати власні дії – Робот Шекі. Перші роботи були випущені фірмою АМf в 1962 р. у США, потім в 1966 р. у СРСР (ЕНИКМАШ); 1967 р. у Великобританії; 1968 р. у Швеції та Японії; 1971 р. у ФРН; 1972 р. у Франції; 1973 р. в Італії. Ці роботи були пристроями, що здійснювали деякі дії із заданої програми і не мали конкретного призначення, і лише в 1971 р. з'явилися перші «сучасні» роботи промислового призначення, – промислові роботи (ПР), а автоматизовані на їх базі технологічні комплекси – роботизованими технологічними комплексами (РТК). ПР становлять 90 % всього парку роботів у світі.

Привід – це «м'язи» роботів. У наш час найпопулярнішими двигунами у приводах є електричні, але застосовуються й інші, що використовують хімічні речовини або стиснене повітря.

Системи керування робототехнічними пристроями будуються на тому самому технічному базисі, що й усі інші автоматичні пристрої. Алгоритми систем керування роботами вивчаються у курсах теорії автоматичного керування, теоретичної механіки. Звичайно це лише найзагальніші курси, для глибшого вивчення рекомендується теорія навігаційних систем, наближена теорія гіроскопів, електротехніка, цифрова та аналогова схемотехніка.

Технологія «машинного зору» призначена для реалізації адаптивної системи керування, оснащеної сенсорною частиною. Сигнали, що передаються сенсорами, аналізуються і залежно від результатів приймається рішення про подальші дії, перехід до наступної стадії дій тощо.

Контрольні запитання

- 1. Що таке робот? Хто ввів поняття «робот»?
- 2. Коли були створені електронні роботи?
- 3. Які електронні роботи бувають?
- 4. Які сучасні технології використовують для створення роботів?
- 5. Що таке антропоморфність у робота? Які ускладнення можуть виникнути під час розроблення андроїдного робота?
- 6. Що таке штучний інтелект?

Практичне заняття 7

## **АВТОМАТИЧНІ СИСТЕМИ УПРАВЛІННЯ**

Питання семінару

- 1. Поняття про автоматичні системи управління.
- 2. Історія розвитку автоматики.
- 3. Основні поняття автоматики.
- 4. Прилади автоматичних систем управління.
- 5. Сучасний стан та перспективи розвитку автоматики.

Автоматизація – один із напрямів науково-технічного прогресу, спрямований на застосування саморегульованих технічних засобів, економіко-математичних методів і систем керування, що звільняють людину від участі в процесах одержання, перетворення, передачі й використання енергії, матеріалів чи інформації, істотно зменшують міру цієї участі чи трудомісткість виконуваних операцій. Разом із терміном «автоматичний», використовується поняття «автоматизований», що підкреслює відносно великий ступінь участі людини в процесі.

Автоматизована система керування (АСК), автоматизована система управління (АСУ), комп'ютерна система управління (КСУ) – автоматизована система, що ґрунтується на комплексному використанні технічних, математичних, інформаційних та організаційних засобів для керування складними технічними й економічними об'єктами. АСК – це сукупність керованого об'єкта й автоматичних вимірювальних та керуючих пристроїв, у якій частину функцій виконує людина (ДСТУ 2941-94).

До засобів і приладів електронної автоматики можна віднести:

• контрольно-вимірювальну апаратуру, встановлену на технологічному обладнанні;

- виконавчі пристрої: двигуни, пнемо-гідроклапани, пневмогідророзподільники, насоси-дозатори, включаючи релейно-контактні пристрої;
- функціональні й логічні електронні засоби: контролери, промислові комп'ютери, панелі оператора;

• вторинні прилади та індикатори, а також програмне забезпечення для контролю і візуалізації технологічних процесів: програмне забезпечення контролерів, SCADA;

- задавачі та регулятори;
- засоби комунікації: промислові мережі, Wi-Fi, GPRS.

Із метою систематизації і раціонального підходу до розроблення і використання технічних засобів промислової автоматики для усієї різноманітності процесів і виробництв створено Державну систему промислових приладів і засобів автоматизації як сукупність уніфікованих та нормалізованих рядів блоків, приладів і засобів для одержання, опрацювання та використання інформації.

#### Контрольні запитання

- 1. Що таке автоматизована система керування?
- 2. На які основні етапи можна поділити історію становлення автоматики?
- 3. Яка автоматика називається комп'ютерною, або електронною?
- 4. Які основні ознаки автоматичної системи керування?

Практичне заняття 8

## **ІНФОРМАЦІЙНА КУЛЬТУРА ІНЖЕНЕРА ЕЛЕКТРОННОЇ ТЕХНІКИ**

Питання семінару

- 1. Популярні наукові періодичні видання в галузі «Електроніка».
- 2. Інтернет ресурси в галузі.
- 3. Поняття про інтелектуальну власність.
- 4. Проблема плагіату в технічній літературі та наукових виданнях.
- 5. Правила патентування виробів електроніки.

Проявом зміни інформації в сучасному світі є її кількісне зростання. Точні оцінки цього зростання складні. Але цілком очевидно, що воно носить експонентний характер. Водночас загальний обсяг створюваної у світі інформації подвоюється кожні 20 місяців (існують і більш радикальні оцінки: 5 місяців, 3 місяці, 73 дні). Це явище стрімкого зростання обсягу інформації одержало назву «інформаційного вибуху». Для фахівця з електронного приладобудування дуже важливо постійно знаходитися в ритмі інформатизації. Оскільки наслідком його діяльності буде інформаційний продукт для подальшого впровадження його у виробництво. Для постійної підтримки належного рівня інформатизації необхідно знати ключові моменти інформаційної культури сучасного інженера.

Інформаційний продукт інженера може бути втілений у різні форми. Потрібно розрізняти такі визначення цих форм.

Винахід – це технічне рішення, що є новим, корисним у господарській діяльності і може бути практично застосованим. Визнаний офіційними експертами винахід може одержати правову охорону від держави і стати об'єктом промислової власності, що засвідчується особливим правоохоронним документом, який має назву «патент».

Корисна модель – нове технічне рішення, що не випливає із існуючого рівня техніки і є промислово придатним. Фактично корисні моделі є підвидом винаходів у праві інтелектуальної власності, однак на відміну від останніх вони мають коротший термін захисту (10 років в Україні, від 6 до 10 років у інших країнах) та менш жорсткі умови патентоспроможності. Корисна модель вважається патентоспроможною, якщо вона є новою та придатною до промислового використання.

Патент – це документ, що засвідчує авторство на винахід та виключне право на використання його впродовж певного терміну. Патент видається державним патентним відомством винахідникові або його правонаступникові. Дія патенту поширюється лише на територію держави, в якій його видано. Термін дії патенту встановлюється національним законодавством (як правило, 15 – 20 років). Патент може бути визнано недійсним у судовому порядку на законодавчій основі. З поняттям патенту тісно пов'язаний юридичний термін «патентна чистота», який означає, що машину, прилад, технологічний процес, матеріал, продукт тощо можна використовувати (виготовити, ввезти для продажу) в даній державі без порушення прав патентовласника.

Промисловий зразок – наслідок творчої діяльності людини у галузі художнього конструювання. В Україні промислові зразки, що відповідають такій ознаці, як новизна, можуть одержувати правову охорону у вигляді патенту на промисловий зразок. При цьому важливо розуміти, що під час здійснення експертизи офіційна установа перевіряє виключно наявність у промислового зразка всіх заявлених істотних ознак. Патент на промисловий зразок видається під відповідальність його власника без гарантії чинності

Наукове відкриття – встановлення не відомих раніше, але об'єктивно існуючих закономірностей, властивостей та явищ матеріального світу, які вносять докорінні зміни у рівень наукового пізнання. Відкриття є найвищим науковим рівнем пізнання навколишнього світу. Стосунки, пов'язані з науковими відкриттями, регулюються Цивільним кодексом України.

#### Контрольні запитання

- 1. Дайте визначення поняття «інформаційна культура».
- 2. Що таке інформаційний продукт?
- 3. Поясніть основні ознаки інтелектуальної власності.
- 4. Які ви знаєте періодичні наукові, науково-популярні видання?
- 5. Що таке плагіат?
- 6. Чим відрізняється винахід від корисної моделі?
- 7. Які умови патентування в Україні?

# РОЗДІЛ 2. САМОСТІЙНА РОБОТА СТУДЕНТА Тема 1. **ІСТОРІЯ РОЗВИТКУ ЕЛЕКТРОНІКИ**

Питання для самостійного опрацювання

- 1. Фундаментальні дослідження ХІІХ-ХХ ст. у галузі електроніки.
- 2. Історична довідка про створення ключових електронних приладів.
- 3. Значущі відкриття у галузі електроніки в кінці ХХ ст.
- 4. Наноелектроніка як сучасний етап розвитку електроніки.

Перед вивченням основних етапів розвитку електроніки як самостійної галузі необхідно згадати ті події, що стали основою цього розвитку . Одним із найперших електронних приладів можна вважати фоторезистор із селену, винайдений у США У. Смітом 1873 року. Тоді ж А. Н. Лодигін винайшов перший у світі електровакуумний прилад – лампу розжарювання. Дещо пізніше таку саму лампу створив й удосконалив відомий американський винахідник Едісон. Електрична дуга була вперше використана для освітлення П. Н. Яблочковим у 1876 році. У 1874 році німецький вчений К. Ф. Браун відкрив ефект односторонньої провідності контакту метал – напівпровідник (селен). Виходячи з теорії електромагнітного поля Дж. К. Максвелла, що була теоретичним обґрунтуванням і тріумфом ідей та дослідів Майкла Фарадея, який на основі електродинаміки Андре-Марі Ампера відкрив явище електромагнітної індукції, Генріх Герц у 1886 році винайшов електромагнітні

хвилі. У 1887 році також Герц відкрив фотоелектричний ефект, а дослідження цього явища, які проводив із 1888 року А. Г. Столєтов (він відкрив основні закони фотоефекту), поклали початок розвитку фотоелектронних приладів.

Термоелектронну емісію (одну з основ електронно-вакуумних приладів) відкрито у 1884 році Едісоном, але сам він, нічого не знаючи про електрон, відкритий Дж. Дж. Томсоном лише 1897 року, не зміг пояснити це явище. Детальні дослідження термоелектронної емісії провів у 1901 році П. Річардсон.

Використання електронних приладів у радіотехніці розпочалося з того, що у 1904 році англійський вчений Дж. А. Флемінг застосував двохелектродну лампудіод із розжареним катодом, раніше винайдену Едісоном (але він не знайшов для неї практичного застосування) для випрямлення (детектування) високочастотних коливань у радіоприймачі. Важливим винаходом було створення у 1905 році А. Хелом у США га-зонаповненого діода – газотрона. У 1906 році американський інженер Л. де Форест ввів у лампу-діод керуючу сітку, тобто створив перший тріод. Майже одночасно те саме здійснив А. Лібен у Німеччині. У 1907 році професор Петербурзького технологічного інституту Б. Л. Розінг запропонував використання електронно-променевої трубки для приймання телевізійних зображень і в подальшому здійснив експериментальне підтвердження своїх ідей. Це надає нам право визнавати Б. Л. Розінга одним з основоположників сучасного телебачення. У 1913 році німецький вчений Б. Мейснер застосував тріод для генерування електричних коливань.

## Контрольні запитання

- 1. Які відкриття з фізики привели до розвитку електроніки?
- 2. Які етапи розвитку електроніки можна зазначити?
- 3. Скільки поколінь має елементна база електроніки?
- 4. Коли зародилася наноелектроніка?
- 5. Коли зародилася мікро та наносистемна техніка?

## Тема 2. **НОБЕЛІВСЬКІ ЛАУРЕАТИ З ФІЗИКИ В ГАЛУЗІ ЕЛЕКТРОНІКИ**

Питання для самостійного опрацювання

- 1. Історія створення Нобелівської премії та розвитку нобелівського руху.
- 2. Нобелівські лауреати з фізики в галузі електроніки.
- 3. Нобелівський рух та Україна.
- 4. Нобелівські лауреати в галузі автоматизації.
- 5. Нобелівські лауреати в галузі приладобудування електронної техніки.

Вивчення цієї теми є продовженням теми «Історія створення електроніки». У ході її вивченя необхідно звернути увагу на ті відкриття з фізики, що були відзначені Нобелівською премією як найвидатніші.

Приділіть особливу увагу тим відкриттям, що були зроблені українськими вченими (за походженням, національністю): Ісидором Рабі, Петром Леонідовичем Капицею, Георгієм Харпаком (Жорж Шарпак), або, які вчилися чи працювали в Україні: Ігорем Тамм, Левом Ландау.

## Контрольні запитання

- 1. Коли і ким була заснована Нобелівська премія?
- 2. Які фізичні відкриття з електроніки відзначені Нобелівськими преміями?
- 3. Які нобелівські лауреати з фізики пов'язані з Україною?

## Тема 3. **ОСНОВНІ НАПРЯМИ МІКРО – ТА НАНОСИСТЕМНОЇ ТЕХНІКИ**

Питання для самостійного опрацювання

- 1. Зародження та розвиток електроніки.
- 2. Перші промислові прилади мікро та наносистемної техніки.
- 3. Різні системи мікроелектронних пристроїв.
- 4. Прецизійне та високотехнологічне обладнання.

5. Нанотехнології для створення новітнього покоління електронних виробів електроніки.

Також необхідно пам' ятати, що весь період розвитку елементної бази електроніки в радіоелектронній апаратурі можна поділити на чотири покоління: а) дискретна електроніка на електровакуумних приладах; б) дискретна електроніка на напівпровідникових приладах; в) інтегральна мікроелектроніка на інтегральних мікросхемах; г) інтегральна мікроелектроніка на функціональних приладах.

У першому поколінні елементної бази електроніки роль активних елементів виконували різні електровакуумні прилади. Як пасивні елементи застосовували резистори, конденсатори, котушки індуктивності, трансформатори, з'єднувачі, перемикачі та інші дискретні радіодеталі. Радіоелектронну апаратуру (РЕА) збирали з окремих дискретних елементів, які механічно зміцнювалися на спеціальних панелях й електрично з'єднувалися між собою дротяними провідниками за допомогою паяння або зварювання. Пізніше були розроблені друкарські плати – більш надійніші, які забезпечували велику відтворюваність параметрів РЕА і відносну легкість автоматизації виробництва.

Друге покоління елементної бази електроніки з'явилося з винаходом транзисторів у 1948 р. американськими вченими Бардіном і Браттейном. Перші транзистори були точковими, їх р-n-переходи одержували в місці контакту з напівпровідником двох заточених дротів. Проте точкові контакти були нестабільними. Цей недолік усунули у сплавних транзисторах, одержання р-nпереходів яких базується на взаємодії рідкої фази вплавного електрода, що містить легуючий елемент, із твердим напівпровідником. Сплавні транзистори відрізнялися великими переходами, низькою відтворюваністю параметрів і неможливістю одержання базових областей шириною менше 10 мкм. Потім у виробництво були впроваджені транзистори з дифузійними переходами, параметри яких більш відтворювальні, а ширина бази може бути зменшена до 0,2–0,3 мкм.

Третє покоління елементної бази електроніки – інтегральні мікросхеми – пов'язані з появою плівкової технології, яка в поєднанні з планарною технологією дала можливість у мікрооб'ємах твердого тіла виготовляти величезну кількість активних приладів.

Четверте покоління елементної бази електроніки становлять функціональні мікросхеми, прилади та вузли. В структурі цих приладів важко або неможливо виділити елементи, еквівалентні традиційним дискретним компонентам (транзистори, діоди, конденсатори, резистори та ін.). Прилади функціональної мікроелектроніки принципово відрізняються від елементів у всіх попередніх поколінь. Тут проводиться інтеграція різних об'ємнихповерхневих фізичних явищ,

завдяки чому може бути подоланий бар'єр конструктивної складності сучасних інтегральних мікросхем.

Контрольні запитання

- 1. Які основні розділи електроніки можна назвати?
- 2. Які з розділів електроніки з'явилися першими?

3. Які електронні компоненти відносять до першого, другого, третього і четвертого поколінь?

- 5. Які сучасні напрямки мікро та наносистемної техніки?
- 6. Які відмітні характеристики наноелектроніки?

## Тема 4. **ІНЖЕНЕРНА ДІЯЛЬНІСТЬ ФАХІВЦЯ З МІКРОЕЛЕКТРОННИХ ПРИЛАДІВ І ПРИСТРОЇВ**

Питання для самостійного опрацювання

- 1. Етапи формування та розвитку класичної інженерії.
- 2. Структурні елементи інженерної творчості.
- 3. Поняття про винахід: визначення та ознаки.
- 4. Основні риси конструювання мікро та наноситемної техніки.

5. Сучасні тенденції розвитку атоматизації та приладобудування електронної техніки.

Інженерія – галузь людської інтелектуальної діяльності із застосування досягнень науки щодо вирішення конкретних проблем людства. Це реалізується через застосування як наукових знань, так і практичного досвіду (інженерних навичок, умінь) до створення (насамперед проектування) корисних (найчастіше технологічних) процесів та (технічних) об'єктів, що реалізують такі процеси. Ця діяльність потребує вирішення проблем різного характеру та масштабу.

Розрізняють п'ять етапів розвитку інженерії. Електронна інженерія з'явилася на останньому – п'ятому етапі в епоху бурхливого розвитку інформаційних технологій. У другій половині ХХ ст. відбувається якісний стрибок у розвитку соціальної функції науки як безпосередньої продуктивної сили. Носіями цієї функції стають інженери, діяльність яких і є основним каналом перетворення досягнень

науки у технічні системи та технології. Інженерію не можна ототожнювати з наукою, навіть технічною. Якщо вчений має на меті пізнавальні цілі, то перед інженером завжди стоїть конкретне практичне завдання – створити технічний чи технологічний об'єкт, причому протягом обмеженого проміжку часу і з мінімальними затратами. Відповідно із запропонованою концепцією трьома складовими частинами інженерної творчості є системний підхід – закони розвитку техніки – методи прийняття рішень.

Функції, що супроводжують процес інженерної творчості:

- власне творчість: задумувати, складати план, формувати модель, винаходити нові властивості, нові якості;

- керування;
- ставити завдання для творчого вирішення;

- окреслити коло ресурсів, за допомогою яких необхідно вирішити завдання;

- контроль за ходом виконання, аби вирішення відбулося в реальні терміни з реальними можливостями впровадження, з необхідною технологічною базою.

Методологія стає все важливішою частиною інженерії, великі компанії розробляють свої власні методології, але все ще тривають пошуки універсальної методології інженерії.

#### Контрольні запитання

- 1. Що таке інженерія?
- 2. Коли з'явилась електронна інженерія?
- 3. Дати визначення інженерної творчості.
- 4. Основні напрями конструювання мікро- та наносистемної техніки.

## Тема 5. **ОСНОВИ ІНФОРМАЦІЙНИХ ЗНАНЬ ІНЖЕНЕРА У ГАЛУЗІ АВТОМАТИЗАЦІЇ ТА ПРИЛАДОБУДУВАННЯ ЕЛЕКТРОННОЇ ТЕХНІКИ**

Питання для самостійного опрацювання

- 1. Поняття про інформацію та її властивості.
- 2. Види інформації щодо приладів та пристроїв електронної техніки.
- 3. Поняття про інформологію, основні закони інформології.
- 4. Рівні реалізації мікро та нанотехнологій в електроніці.
- 5. Програма ЮНЕСКО «Медіа та інформаційна грамотність».

Під час вивчення цієї теми потрібно розрізняти поняття «інформація» не як абстрактне поняття, а таке, що має конкретне значення: це нові знання, які одержує споживач унаслідок сприйняття і переробки певних відомостей, що може бути різною за змістом, сприйняттям чи формою подання.

За даними веб-сайта ЮНЕСКО це «дії, щоб дати людям навички та вміння для критичного сприйняття, оцінки і використання інформації і медіа у своїй професійній діяльності та особистому житті». Мета ініціативи полягає у створенні інформаційно грамотних товариств шляхом створення і підтримки освітньої політики інформаційної грамотності. Учасники проекту працюють із викладачами по всьому світу, навчаючи їх інформаційну грамотність і надаючи ресурси для її використання в їх класах.

Найважливішими, з практичної точки зору, властивостями інформації є цінність, достовірність та актуальність.

Цінність інформації визначається корисністю та її здатністю забезпечити суб'єкта необхідними умовами для досягнення ним поставленої мети. Достовірність – здатність інформації об'єктивно відображати процеси та явища, що відбуваються в навколишньому світі. Як правило, достовірною вважається насамперед інформація, що несе у собі безпомилкові та істинні дані. Під безпомилковістю потрібно розуміти дані, які не мають, прихованих або випадкових помилок. Випадкові помилки в даних обумовлені, як правило, неумисними спотвореннями змісту людиною чи збоями технічних засобів при переробці даних в інформаційній системі. Тоді як під істинними потрібно розуміти дані, зміст яких неможливо оскаржити або заперечити. Актуальність – здатність інформації відповідати вимогам сьогодення (поточного часу або певного часового періоду).

Контрольні запитання

- 1. Що таке інформація?
- 2. Які види інформації бувають?
- 3. Що таке інформологія?

4. Назвати основні сучасні напрями розвитку автоматизації та приладобудування електронної техніки.

#### **Рекомендована література**

1. Партико З. В. Теорія масової інформації та комунікації. – Львів : Афіша, 2018.  $-290$  c.

2. Про кібернетику другого етапу НТР // Складні системи і процеси. / В. П. Камша, Л. С. Камша, Ю. В. Камша. – 2016.

 $N<sub>2</sub> 1 (17)$ . – C. 25–41.

3. UNESCO. (n.d.). Media and information literacy. Retrieved http://portal.unesco.org/ci/en.

4. Правові основи інформаційної діяльності : навч. посібник /

С. Ф. Гуцу. – Харків : Нац. аерокосм. ун-т «Харк. авіац. ін-т», 2019. – 48 с.

5 .Основи електроніки: функціональні елементи та їх застосування. / П. Г. Стахів, В. І. Коруд, О. Є. Гамоля. – Львів : Новий світ, 2016. – 128 с.

 6. Електроніка та мікросхемотехніка. / Ю. П. Колонтаєвський, А. Г. Сосков. – К. : Каравела, 2017. – 384 с.

 7. Сенько В.І., Пасенко М.О., Сенько Є.В. Електроніка і мікросхемотехніка. Т. 1. Елементна база електронних пристроїв. / В. І. Сенько, М. О. Пасенко, Є. В. Сенько. – Київ : Обереги, 2010. – 300 с.

 8.Функціональна мікроелектроніка, опто- та акустоелектроніка / В. А. Хоружний, В. О. Письмацький. –Харків, 2014. – 186 с.
# ЛАБОРАТОРНІ РОБОТИ

# РЕКОМЕНДАЦІЇ ДО ВИКОНАННЯ

# ЛАБОРАТОРНИХ РОБІТ

#### **1 ЛАБОРАТОРНА РОБОТА №1. ОСНОВНІ НАВИЧКИ РОБОТИ У СЕРЕДОВИЩІ MS EXCEL**

**Мета роботи:** оволодіти основними навичками роботи у середовищі **MS Excel**.

#### **1.1 Теоретичні відомості**

#### *Робота з документами*

В Excel робоча книга зберігається у форматі **.xls.** Засоби збереження книги : 1) "*Файл* <sup>→</sup> *Сохранить"***;** 2) Поєднання клавіш **Ctrl + S.**

#### *Засоби збереження. Автозбереження*

Зміни, що вносяться в документ в процесі його обробки, спочатку зберігаються тільки в оперативній пам'яті. Щоб уникнути втрати частини інформації у випадку відключення живлення, документ слід періодично зберігати. Для цього призначена функція автозбереження ("*Сервис* <sup>→</sup> *Параметры* <sup>→</sup> *Сохранение"* <sup>→</sup>встановити прапорець "*Сохранять данные для автовосстановления каждые"* і задати інтервал часу, через який документ повинен зберігатися, рис. 1.1).

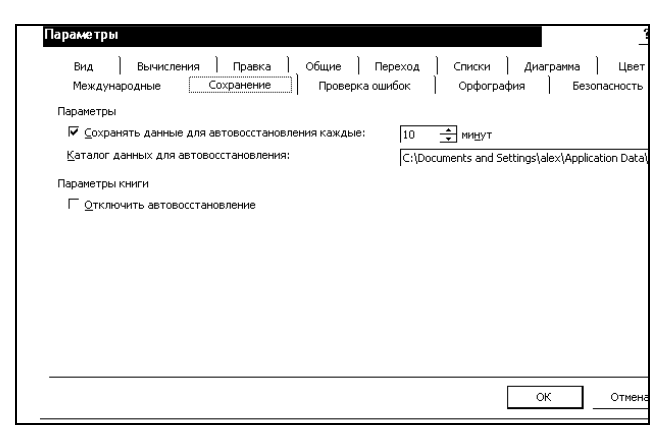

Рисунок 1.1 – Вкладка автозбереження документу

#### *Робота з комірками*

*Введення даних в таблицю*. Після запуску програми **Excel** автоматично завантажується чиста книга і активізується комірка А1, рис. 1.2. Ця комірка обведена рамкою, яка називається покажчиком комірки.

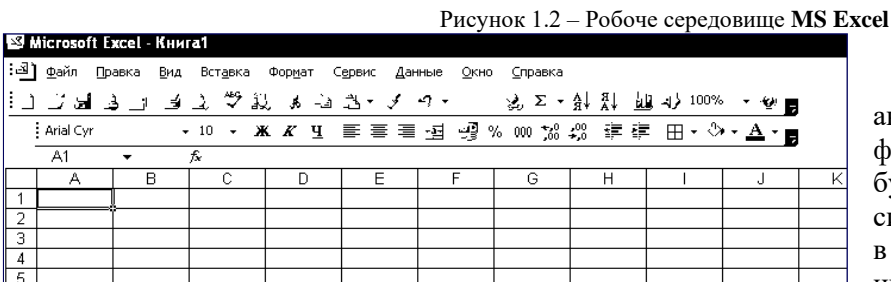

Дані вводяться або у активну комірку, або в рядок формул. Як тільки у комірку буде введений хоч би один символ, її вміст відобразиться в рядку формул. Крім того, в цьому рядку з'явиться три

кнопки, за допомогою яких проводиться обробка вмісту комірки. При необхідності відмінити операцію введення даних скористайтеся клавішею **Esc** або кнопкою з хрестиком, що знаходиться в рядку формул.

*Формат комірки.* Елементи електронної таблиці можуть містити найрізноманітнішу інформацію: текст, числові значення, формули. При введенні даних **Excel** автоматично розпізнає їх тип. Числові значення, що вводяться, автоматично вирівнюються за правою межею, а текстові дані – за лівою межею комірки. Проте **Excel** надає можливість змінювати засіб вирівнювання цих різних типів. **Excel** автоматично розпізнає формати дат і часу і певним чином виводить дані цього типу на екран. Для представлення дат і значень часу існує декілька форматів. Формат, який треба

присвоїти значенню, визначається на основі порядку введення цифр і роздільників.

*Автопідбір ширини стовпців***.** Для того, щоб комірки, що містять символи дієза, придбали звичайний вид, необхідно задати команду Автопідбір ширини ("*Формат* <sup>→</sup> *Столбец* <sup>→</sup> *Автоподбор ширины"*). В результаті виконання цієї команди ширина стовпця встановлюється з урахуванням розмірів найдовшого його елементу.

*Редагування вмісту комірок***.** Найбільш швидкий і простий засіб редагування – запис нової інформації поверх старої. При виявленні будь-яких несуттєвих помилок дані у комірці краще не переписувати, а редагувати. Для цього треба активізувати режим редагування, двічі клацнувши на комірку, внаслідок чого в ній появится курсор введення. Перейти у вказаний режим дозволяє також функціональна клавіша **F2**.

При видаленні вмісту комірок параметри форматування зберігаються. Це слід враховувати, і у разі потреби видаляти не лише значення, але і параметри форматування за допомогою команди *Правка* <sup>→</sup> *Очистить* <sup>→</sup> *Форматы***.**

*Автозаповнення***.** Щоб реалізувати цю функцію, треба виділити як мінімум дві комірки. **Excel** підрахує різницю між значеннями у цих комірках і, із застосуванням маркера заповнення, почне формувати значення в інших комірках, додаючи цю різницю до значення кожної попередньої комірки (тобто значення у заповнених комірках утворюють арифметичну прогресію, рис. 1.3.

|    |                         | В           |  |  |
|----|-------------------------|-------------|--|--|
|    |                         |             |  |  |
|    |                         |             |  |  |
|    | ງການການການການການການເຊື້ |             |  |  |
|    |                         | ${\bf 5}$ , |  |  |
| Ġ. |                         |             |  |  |

Рисунок 1.3 – Приклад автозаповнення

Якщо в процесі простягання маркера заповнення утримувати натиснутою клавішу **Ctrl**, то діапазон заповнюється шляхом багатократного дублювання значення виділених комірок.

При перетяганні маркера заповнення вниз або праворуч, значення у комірках, що заповняються, зростають, а при перетяганні його вгору або ліворуч - навпаки, зменшуються.

#### *Форматування документу*

*Формат комірок.* Інформація, введена в елемент таблиці, може бути представлена порізному. Для вибору формату даних комірки використовується діалогове вікно "**Формат ячеек***"* ("*Формат* <sup>→</sup> *Ячейки*" або **Ctrl+1**). Перш ніж виконувати в **Excel** команду, необхідно виділити комірку або область комірок, на яку повинна поширюватися дія цієї команди. Сказане справедливе відносно команд форматування. Якщо діапазон комірок не виділений, то параметри форматування привласнюються активній комірці. Якщо вікно "**Формат ячеек***"* викликається вперше, то відкривається його вкладка "**Число***"*, ліворуч якої знаходиться список форматів, які можна використовувати (рис. 1.4).

можна використовувати (рис. 1.4).

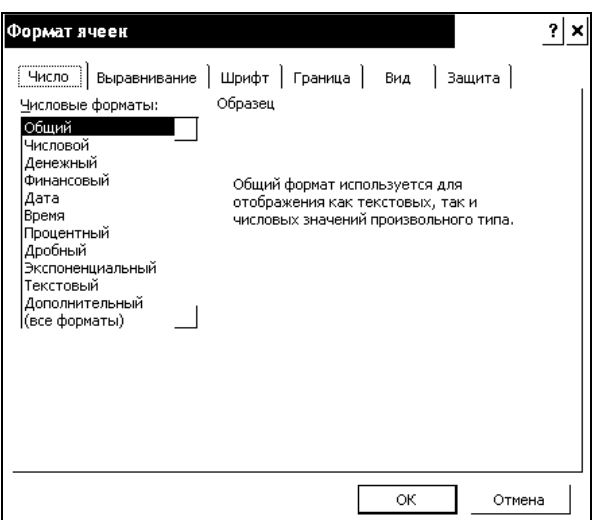

Рисунок 1.4 – Вікно формату комірок

Після вибору деяких категорій у правій частині вікна з'являються додаткові списки, прапорці і поля, що полегшують процес встановлення потрібного формату. Обравши потрібний формат, натисніть кнопку ОК, і виділена комірка відформатує його вміст.

Якщо треба задати для числового значення кількість десяткових знаків, роздільник груп розрядів і засіб представлення від'ємних чисел, слід скористатися форматом "**Числовой**".

Щоб представити в таблиці дуже великі або дуже маленькі числа, слід вибрати формат "**Экспоненциальный**". У цьому форматі число записується у вигляді двох компонентів: мантиси (число, що знаходиться в діапазоні від 1 до 10) і порядку (визначає міра числа 10). Наприклад, число 15 000 000 записується так: 1,5Е+7.Для представлення чисел у вигляді звичайних дробів виберіть формат "**Дробный**" і тип дробу (наприклад, 21/25, 4/8).

#### *Формули і функції*

*Формули.* Основним засобом аналізу і обробки, що вводяться в таблицю даних, являються формули. За їх допомогою можна проводити арифметичні, алгебраїчні та логічні операції над даними.

Формула – це вираз, який починається знаком дорівнює і визначає, які розрахунки треба зробити на робочому листі. Формула в комірці може включати наступні елементи: числові і текстові значення, посилання на другі комірки, знаки математичних і логічних операцій, а також звернення до функцій. При обчисленні формули використовується порядок дій, прийнятий в математиці, табл. 1.1.

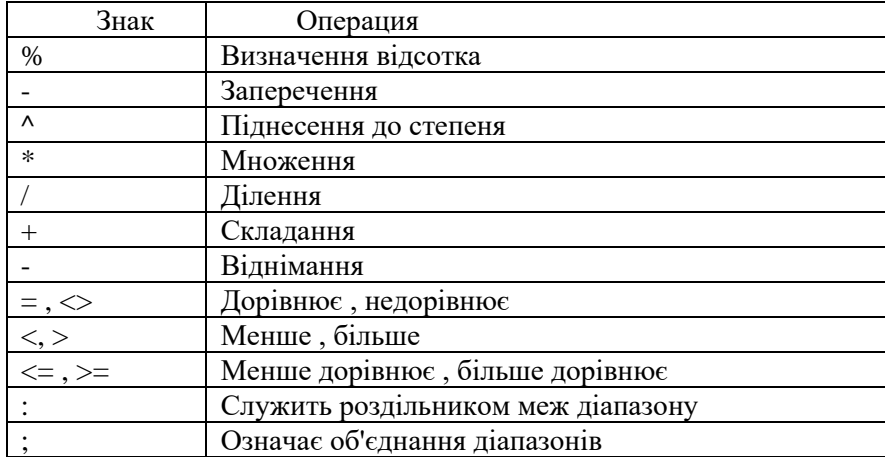

Таблиця 1.1 – Арифметичні, логічні і адресні операції.

Відносні і абсолютні посилання на комірки. Посилання на комірку у формулі може бути відносним, абсолютним або змішаним.

Відносне посилання включає тільки імена стовпця та рядка (наприклад, А1). Якщо копіювати комірку з таким посиланням у інші, то посилання будуть змінюватися за рядком (якщо копіювати рядок) та стовпцем, якщо копіювати стовпець. Це дуже зручно при копіюванні формул у таблицях з посиланням на дані попереднього рядка або стовпця.

Але іноді треба, щоб посилання у комірках не змінювались (коли, наприклад, це посилання на якусь константу). Тоді використовують абсолютні посилання, які вказують на конкретну комірку. При переміщенні або копіюванні формули таке посилання не змінюється, оскільки воно задає фіксовану позицію на робочому листі. Ознакою абсолютного посилання є наявність двох знаків (\$) - перед ім'ям стовпця і перед номером рядка (наприклад: \$A\$1 ).

У змішаних посиланнях є один знак (\$) (наприклад: А\$1; \$А1). Якщо він стоїть перед ім'ям стовпця, то ми маємо абсолютне посилання на стовпець і відносне на рядок. Якщо формула містить абсолютне посилання, то при копіюванні це посилання не змінюється.

Імена у формулах. Вказати адресу комірки або діапазону – це не єдиний спосіб послатися на них у формулі. У Excel існує можливість привласнювати коміркам, діапазонам комірок, формулам і константам імена і використовувати їх як абсолютні посилання. Привласнювати імена можна і несуміжним діапазонам, а також коміркам, розташованим в діапазоні, якому вже дано ім'я.

Щоб присвоїти ім'я комірці або діапазону комірок, треба спочатку їх виділити. Після цього необхідно клацнути в крайньому лівому полі рядка формул, де знаходиться адреса поточної комірки. В результаті в цьому полі з'явиться курсор введення, а адреса комірки буде виділена. Введіть ім'я діапазону, натисніть клавішу Enter.

Існує і інший спосіб присвоєння імені діапазонам: викликати команду "Вставка Имя Присвоить" і ввести ім'я діапазону в поле Имя діалогового вікна "Присвоение имени".

Функції. Excel надає в розпорядження користувачів безліч спеціальних функцій, які можна застосовувати в обчисленнях. Функція представляє формулу, що виконує певні операції. Початкові дані переда¬ются в неї за допомогою аргументів. Звернення до функції здійснюється шляхом вказівки її імені, після якого йдуть круглі дужки.

В якості аргумента можна задати числове або текстове значення, адресу комірки (абсолютну або відносну), адресу або ім'я діапазону. Викликаються функції з формул, причому в одній формулі може бути декілька функцій, об'єднаних різними знаками операцій. Якщо в якості аргументів функ-ції використовуються інші функції, то такі функції називаються вкладеними.

Виклик функцій. Виклик функції у формулі, тобто введення її імені, дужок і аргументів, можна виконати з клавіатури або безпосередньо в комірці, або в рядку фор¬мул. При цьому адреси комірок, вміст яких повинен використовуватися в якості аргументів функції, зручно визначати, виділяючи комірки за допомогою миші.

При роботі з функціями рекомендується використовувати рядок формул і "Мастер функций". В цьому випадку аргументи встановлюються в діалоговому вікні, що пов¬ностю виключає появу помилок, вірогідність виникнення яких при введенні функції з клавіатури досить висока.

Введення функцій за допомогою рядка формул і майстра. При введенні формули, в лівій частині рядка формул відображається ім'я функції, яка викликалася останньою. Клацнувши на

розташованій поряд з ним стрілці, можна розкрити список, що містить імена десяти функцій, що недавно використовувались, рис. 1.5.

Якщо потрібна функція, вказана в цьому списку, виберіть її. Ім'я функції появит-ся в рядку формул, а на екрані відкриється діалогове вікно "Аргументы функции", яке міститиме її опис і поля для введення аргументів, рис. 1.6.

Відкрити вікно "Мастер функций" можна і іншим способом, а саме натиснувши кнопку "Вставка функции" рядка формул або викликавши команду "Вставка Функция".

Помилки у формулах. Excel може розпізнати далеко не всі помилкові ситуації. Наприклад, якщо непра¬вильно вказаний порядок виконання операцій, формула все одно буде обчисле¬на, оскільки формальних помилок при запису її компонентів допущено не було. Щоб легше було знайти

логічну помилку, можна встановити для робочого листа режим відображення формул, а не результатів.

результатів.

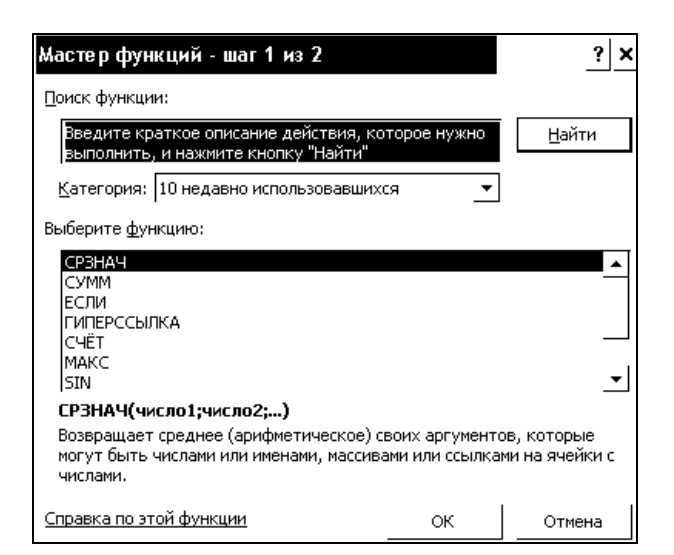

Рисунок 1.5 - Вікно мастера функцій

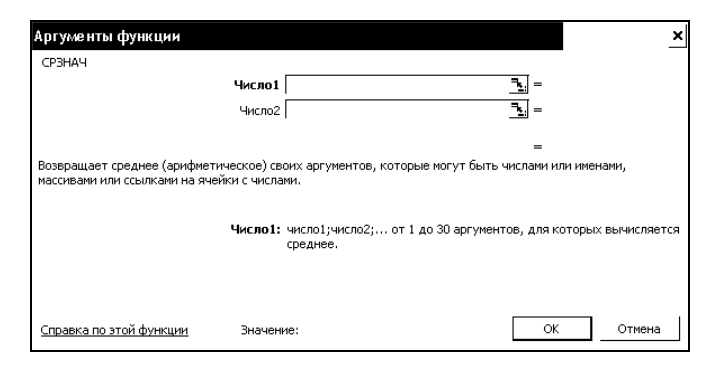

Рисунок 1.6 - Аргументт функцій

Якщо при введенні формули в ній виявлена помилка і **Excel** може запропонувати спосіб її виправлення, на екран виводиться вікно, в якому описано, як це можна зробити

*Типи помилок*. Значення помилки залежить від типу помилки, допущеної у формулі. Першим символом значення помилки являється дієз (#), за ним йде текст. Цей текст может завершуватися знаком оклику або знаком питання.

**#####** Це значення помилки виводиться в тих випадках, коли ширина стовпця недостатня для розміщення результатів обчислення формули і коли набуті значення дати або часу є від'ємними числами

**#ССЫЛКА!** Це значення помилки свідчить про те, що формула містить посилання на неіснуючі комірки. Перевірте, чи правильно вказано шлях до документу і введено його ім'я, чи не було перейменовано або видалено лист, на який є зовнішнє посилання.

**#ДЕЛ/0!** Це значення помилки з'являється при діленні на нуль.

**#ЧИСЛО!** Це значення помилки з'являється у разі порушення правил при завданні операцій, прийнятих в математиці, або в результаті некоректного визначення аргументів функції (наприклад, якщо як аргумент функції, що обчислює квадратний корінь, вказано негативне значення).

**#ИМЯ?** Це значення помилки вказує на те, що при введенні імені було допущено помилки і програма не може знайти потрібне ім'я ні серед імен функцій, ні серед імен діапазонів. Повідомлення про помилку з'являється і у тому випадку, якщо текстове значення у формулі не розміщено в лапки або якщо в посиланні на діапазон відсутній символ двокрапки.

**#ПУСТО!** Програма видає це значення помилки при невірній вказівці перетину диапазонов.

**#ЗНАЧ!** У разі введення аргументу або операнда неприпустимого типу програма видає значення помилки #ЗНАЧ! Перевірте, чи є операнди і аргументи використовуваного типу допустимими.

#### *Діаграми*

Значення діаграм, як графічної форми представлення числових даних, важко, переоцінити. Вони дозволяють не лише підвищити наочність матеріалу, що викладається, але і відобразити співвідношення різних величин або динаміку зміни показників. У **Excel** передбачені засоби роботи з діаграмами різних типів.

*Майстер діаграм***.** Перш ніж викликати майстер діаграм, на робочому листі необхідно виділити комірки, дані яких будуть представлені на діаграмі. Після натиснення кнопки "**Мастер диаграм**м", розташованої на стандартной панелі інструментів, на екрані з'явиться перше діалогове вікно майстра, в якому можна вибрати тип діаграми, рис. 1.7.

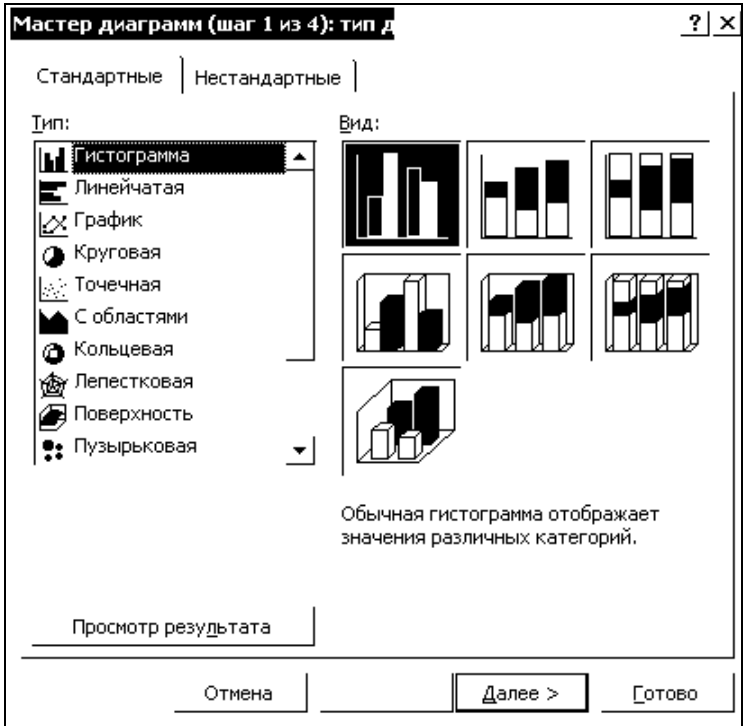

Рисунок 1.7 - Вікно "**Мастер диаграмм**"

Це вікно містить дві вкладки: "**Стандартные**" **і "Нестандартные**". У списку "**Тип**" першої вкладки слід вибрати тип діаграми, а в полі "**Вид**" її вид. Діаграми одного типу можна відформатувати по-різному. Рекомендується вибирати такий формат, який найбільш відповідає меті побудови діаграми. Надалі формат діаграми можна буде змінити. Якщо жоден із стандартних типів діаграм вас не влаштовує, можна перейти на вкладку "**Нестандартные**" і створити власний тип.

Визначивши тип і формат діаграми, клацніть на кнопку "**Готово**", після цього програма завершить роботу над першим етапом створення діаграми, використовуючи встановлені за замовчанням параметри автоформатування. Для попереднього перегляду діаграми у вибраному форматі слід скористуватися кнопкою "**Просмотр результата**". Якщо тримати її натиснутою, то в діалоговому вікні з'явиться поле .

Для того, щоб перейти до наступного етапу створення діаграми, натисніть кнопку "**Далее**". На екрані з'явиться друге діалогове вікно майстра з зображенням діаграми вибраного типу .

На вкладці "**Диапазон данных**" цього вікна вкажіть адреси комірок, значення яких будуть використані при побудові діаграми. Якщо майстер діаграм було викликано після виділення потрібних комірок, то в цьому діалоговому вікні буде відображено їх адреси. При необхідності запропоновані адреси можна змінити.

Натиснувши кнопку "**Далее**", ви перейдете в діалогове вікно майстра "**Мастер диаграмм**" (крок 3 із 4), де можна задати параметри форматування діаграми .

Натиснувши кнопку "**Далее**" ще раз, ми відкриваємо останнє вікно майстра диаграм, з тим щоб задати в нім місце розташування діаграми: на окремому листі або на листі з таблицею. В останньому випадку потрібний лист вибирається з поля списку.

Діалогове вікно закривається кнопкою "**Готово**", після чого створена діаграма з'явиться на робочому листі, рис. 1.8.

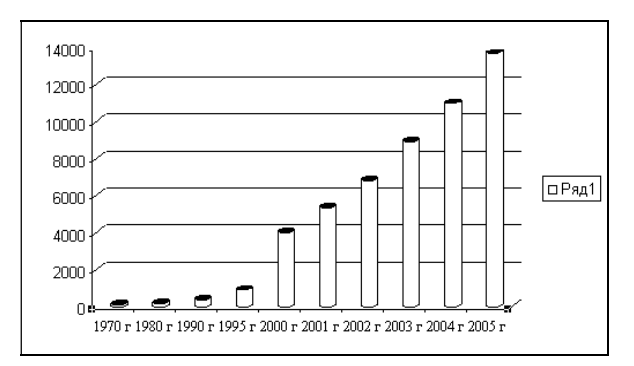

Рисунок 1.8 - Приклад готової діаграми

Діаграму, як і інші объекти, можна розмістити в будь-якому місці листа шляхом переміщення її за допомогою миші. Крім того, існує можливість методом переміщення маркерів змінювати розміри області діаграми.

*Типи діаграм*. У **Excel** користувачі можуть створювати діаграми різних типів і по-різному їх форматувати. Вибираючи формат, тим самим визначається засіб відображения діаграми цього типу. Коли на діаграмі представлено один ряд даних, усі маркери даних мають однаковий колір. Якщо ж рядів даних декілька, маркери виділяються різними кольорами.

Найбільш використовуваними типами діаграм є:

- **гістограма** - в гістограмі (її також називають стовпчиковою діаграмою) окремі значення представлено вертикальними стовпчиками різної висоти ;

- **лінійна діаграма** - на відміну від гістограми, де смужки (стовпчики) розташовуються вертикально, тобто паралельно осі Y, смужки в лінійній діаграмі розгорнуті горизонтально, паралельно осі X. Довжина смужки визначається відповідним їй числовим значенням;

- **графік** - маркерами даних на графіках є лінії, які інтерполюють певні значення. Застосовувати графік не рекомендується, якщо описані їм абсолютні величини не пов'язані між собою;

- **кругова діаграма** - кругова діаграма будується у вигляді кола, розбитого на декілька сегментів, кожний з яких відповідає певному значенню, що входить в сумарний показник. Сума всіх значень приймається рівною 100 %.

 - **точкова діаграма** - в точковій діаграмі маркерами є точки в декартовій системі координат. Діаграми такого типу найбільше підходять для представлення взаємозв'язків між двома або декількома значеннями. Її слід використовувати для побудови графіків залежності між двома змінними – **<sup>x</sup>** та **y**.

*Панель інструментів Діаграми*. Для роботи з діаграмами **Excel** надає в розпорядження користувача найрізноманітніші інструменти. Більшість з них міститься в меню "**Диаграмма**", а також на панелі інструментів "**Диаграмма**".

*Засоби форматування діаграм*. Створена в **Excel** діаграма може бути відформатована і доповнена різними елементами. У розпорядженні користувача є також засоби, що дозволяють застосовувати для оформлення діаграми візерунок заповнення, вставляти в будь-яку позицію текст або графічний об'єкт. Деякі з параметрів цих елементів задаються в автоформаті діаграми, а деякі може змінити користувач.

*Форматування осей***.** Невід'ємним елементом осі діаграми є ціна поділки. При створенні гістограми шкала значень осі Y починається з нуля і закінчується значенням, яке обчислюється таким чином: максимальне значення з області даних округляється до найближчого більшого числа, кратного шкалі поділки.

Змінити параметри відображення осі можна на вкладці "**Шкала**" діалогового вікна форматування "**Формат оси**", яке відкривається в результаті подвійного клацання на цій осі, рис. 1.9.

Якщо різниця між найбільшим і найменшим значеннями шкали занадто велика, доцільно використовувати логарифмічну шкалу. Така шкала дозволяє поліпшити загальний вигляд діаграми, значення рядів даних якої істотно розрізняються. Щоб дістати можливість застосовувати в діаграмі логарифмічну шкалу, слід встановити в діалоговому вікні "**Формат оси**" прапорець логарифмічної шкали. Проте при роботі з такими діаграмами треба бути дуже уважними, з тим щоб не допустити помилок при інтерпретації даних.

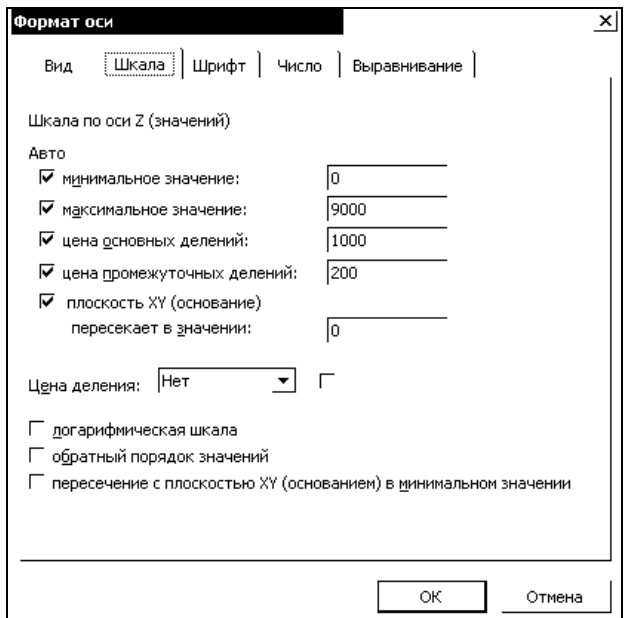

Рисунок 1.9 - Вікно "**Формат оси**"

#### **1.2 Порядок виконання роботи**

При виконанні лабораторної роботи дотримуйтесь рекомендованого порядку:

- ознайомтесь з матеріалом, який наведене у підрозділі 1.1;
- отримайте від викладача варіанти завдань;
- створіть новий проект;

 виконайте завдання 1, 2 згідно варіанту та прикладів, наведених у підрозділі 1.3. Варіанти завдань наведено у підрозділі 1.5.

оформіть звіт.

#### **1.3 Приклад виконання завданнь**

**Завдання 1.** Побудувати графік функції *у = log(x) + cos(x) + x*, якщо *<sup>х</sup>* лежить у межах *1 ≤ x ≤ 10* з кроком **1** . Розрахувати суму та середнє арифметичне всіх значень *у* на заданому інтервалі.

1) У комірку А1 записуємо символ *х*. У комірку В1 вводимо значення 1, а в С1 - 2 і проводимо автозаповнення до потрібного нам значення (в даному випадку до комірки К1 включно).

2) У комірку А2 записуємо символ *у*. У комірку В2, за допомогою "**Мастера функций**" ("*Вставка*<sup>→</sup> *Функция..***.** ") або вручну, записуємо функцію *у = log(x) + cos(x) + x*, яка буде виглядати наступним чином: **=LOG(В1)+COS(В1)+В1**. Проводимо авто-заповнення комірок з В2 по К2. Тепер ми знаємо усі значення *у* в заданому інтервалі *<sup>х</sup>*.

3) У комірку А3 записуємо "**Сума**". Для знаходення суми можна використати "**Мастер функций**", або самостійно прописуємо **=СУММ** (у обраній комірці В3). Потім вибираємо діапазон потрібних нам комірок та натискаємо **ENTER**.

3) У комірку А3 записуємо "**Сума**". Для знаходення суми можна використати "**Мастер функций**", або самостійно прописуємо **=СУММ** (у обраній комірці В3). Потім вибираємо діапазон потрібних нам комірок та натискаємо **ENTER**.

4) У комірку А4 записуємо **Ср. Ариф**. Для знаходження середнього арифметичного значення вибираємо комірку В4 і запускаємо "**Мастер функций**". У вікні, що відкрилося, в рядку пошуку прописуємо **СРЗНАЧ**, вибираємо цю функцію і натискаємо **ОК**.

5) Виділяємо комірки В2:К2 і натискаємо **ОК**. При цьому в рядку формул з'явиться формула **=СРЗНАЧ (В2:К2)**.

6) Для побудови графіку виділяємо комірки В1 : K2.

7) Запускаємо "**Мастер диаграмм**" **("***Вставка* <sup>→</sup> *Диаграмм*").

8) У полі "**Тип**" вибираємо "**Точечная**".

9) У полі "**Вид**" вибираємо будь-який з видів діаграми та клацаємо по кнопці "**Далее**".

10) У вікні "**Мастер диаграмм**" (крок 2 з 4) також вибраємо "**Далее**".

11) У вкладці "**Заголовки**" заповнюємо поля таким чином: "**Название диаграммы**": y=f(x), **Ось Х** : x, **Ось Y** : y.

11) У вікні "**Мастер диаграмм**" (крок 4 з 4) вибираємо "**Готово**"**.**

12) Потягнувши лівою кнопкою миші за білу область діаграми, розмістити її в зручне місце. Готове завдання показане на рис. 1.10.

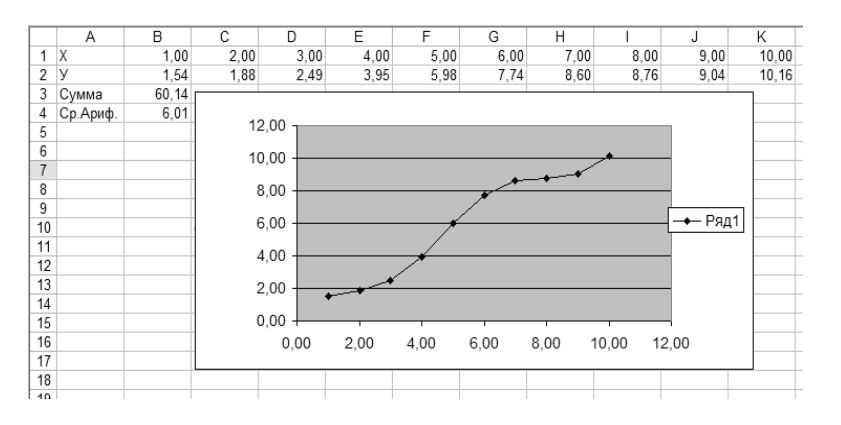

Рисунок 1.10 - Зображення прикладу завдання 1.

**Завдання 2.** Побудувати графік функції *z = - <sup>а</sup> ln(x) + b y <sup>2</sup>* для значень *х, у*, що були розраховані у завданні 1. *a, b* – константи, **<sup>а</sup> <sup>=</sup> 12, b = 8**.

1) На новий аркуш копіюємо вміст комірок A1:K2.

2) У комірку А4 записуємо **<sup>а</sup>**, у комірку В4 - значення **12**.

3) У комірку А5 записуємо **b**, у комірку В5 вводимо значення **8**.

4) У комірку А3 записуємо символ *z*. У комірку В3, за допомогою "**Мастер функций**"

("*Вставка*<sup>→</sup> *Функция..***.**") або вручну, записуємо функцію *z = - <sup>а</sup> ln(x) + by 2* , яка буде виглядати наступним чином: **=-\$B4\*LN(B1)+\$B5\*B2^2**. Оскільки значення констант повинні не змінюватися при копіюванні, то на ці комірки треба зробити змішане посилання. Копіювання комірок відбуватиметься за рядком, тому використовується абсолютне посилання на рядок Після цього проводимо автозаповнення комірок з В3 по К3 .

5) Для побудови графіку виділяємо комірки В1 : K3.

6) Запускаємо "**Мастер диаграмм**" **("***Вставка* <sup>→</sup> *Диаграмм*").

7) У полі "**Тип**" вибираємо "**Поверхность**".

8) У полі "**Вид**" вибираємо вид діаграми "**Поверхность**" та клацаємо по кнопці "**Далее**".

9) У вікні "**Мастер диаграмм**" (крок 2 з 4) також вибираємо "**Далее**".

10) У вкладці "**Заголовки**" заповнюємо поля таким чином: **Назва діаграми** : z = f(x,y), **Ось Х** : x, **Ось Y** : y, **Ось Z**: z та клацаємо по кнопці "**Далее**".

11) У вікні "**Мастер диаграмм**" (крок 4 з 4) вибрати "**Готово.** "

12) Потягнувши лівою кнопкою миші за білу область діаграми, розмістити її в зручне місце. Готове завдання показане на рис. 1.11.

Готове завдання показане на рис. 1.11.

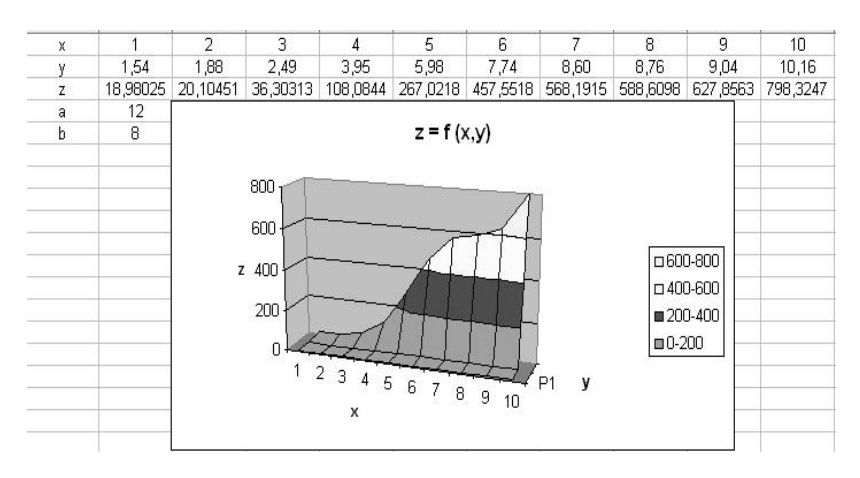

Рисунок 1.11 - Зображення прикладу завдання 2

#### **1.4 Зміст звіту**

Звіт з лабораторної роботи повинен містити:

- мету роботи;
- завдання на виконання роботи;
- результати виконаної роботи;
- висновки.

#### **ЛАБОРАТОРНА РОБОТА №2**

1.5.1 Побудувати графік функції у, якщо x ∈[-5;5] з кроком 1. Розрахувати суму та середнє арифметичне всіх значень *у* на заданому інтервалі.

1.5.2 Побудувати графік функції *z = f (x, y)* для значень *х, у*, що були розраховані у завданні 1, *a, b* – константи.

2)  $y= e^{2x+x^2+7}$ ,  $z=a \Box \sqrt{x+b} \Box \sin(y)$ ,  $a=3$ ,  $b=10$ ; 3)  $y=3\sqrt{2}x+\cos(x)+1$ ,  $z=a\sqrt{2}x+3\sqrt{2}y$ ,  $a=8$ ,  $b=6$ ; 4) y=x2-12 $\Box$ x-5, z=a $\Box$ sin(x2)+b $\Box$ cos(y2), a=7, b=2; 5) y=2 $\Box$ x3+9 $\Box$ x2-4, z=a $\Box$ ex-b $\Box$ th(y), a=7, b=2; 6) y=x4+12 $\Box$ x2-10, z=a $\Box \sqrt{(x3+b)}$  + cos(y), a=4, b=15; 7) y=2 $\Box$ cos(2 $\Box$ x) -3x, z=a $\Box \sqrt{(x2+b)}$  y2), a=9, b=10; 8) y=x3+3 $\Box$ e, z=  $\sqrt{(a\Box x3+b\Box y2)}$ , a=12, b=6; 9)  $y=x2+2 \square \sin(3 \square x)+2$ ,  $z=a \square \ln(x)-b \square y3$ ,  $a=22$ ,  $b=14$ ; 10)  $y=x+cos(x2+3)$ ,  $z=a\Box x-b\Box ln(y2)$ ,  $a=3$ ,  $b=15$ ; 11) y=x3-3 $\Box$ x2+3, z=a $\Box$ e-x + b $\Box$ e-y, a=20, b=3; 12) y=2 $\Box$ x2+4 $\Box$ x+6, z=a $\Box \sqrt{(x5+b)} \Box \cos(y)$ , a=5, b=2; 13) y=x+log(3 $\Box$ x), z=a $\Box$ lg(x)-b $\Box$ sin(3 $\Box$ y), a=8, b=16; 14)  $y=(x-1)3+h(x)$ ,  $z=a$   $\exists e$   $x - b$   $\exists e$ -2y,  $a=18$ ,  $b=4$ ; Варіанти завдань 1, 2: 1)  $y=x^3-3 \cdot x^2+3$ ,  $z=a \cdot x^2-b \cdot cos(y)$ ,  $a=2$ ,  $b=11$ ;

15) 
$$
y=x2-3\log x
$$
,  $z=a\log x2-b\log(y)$ ,  $a=12$ ,  $b=21$ ;  
\n16)  $y=lg(x)\cdot sin(3\log x)$ ,  $z=a\log x2-b\log(y)$ ,  $a=3$ ,  $b=9$ ;  
\n17)  $y=x3-sin(5\log x)+7$ ,  $z=a\log x2-b\log(y)$ ,  $a=17$ ,  $b=4$ ;  
\n18)  $y=3\log x2+\sqrt{2}\log x$ ,  $z=a\log x3+b\log(y)$ ,  $a=3$ ,  $b=8$ ;  
\n19)  $y=ex-3\log x2+\sqrt{3}$ ,  $z=ear+e-by$ ,  $a=3$ ,  $b=0,1$ ;  
\n20)  $y=lg(5\log x)-x2+2$ ,  $z=a\log x+\sqrt{(b\log 2+x)}$ ,  $a=6$ ,  $b=18$ .

#### **Контрольні запитання**

- 1. Як встановити автозбереження файлів?
- 2. Що таке комірки, як вони позначаються?
- 3. Як проводиться редагування вмісту комірок?
- 4. Як проводиться автозаповнення комірок?
- 5. Види форматів комірок. Як вони задаються?
- 6. Засоби введення функцій.
- 7. Формули у **MS Excel**.
- 8. Відносні і абсолютні посилання на комірки.
- 9. Імена комірок та їх діапазонів.
- 10. Робота з **Мастером функцій.**
- 11. Помилки у формулах.
- 12. Діаграми. Види діаграм.
- 13. Створення діаграм.
- 14. Редагування діаграм.

### Лабораторна робота №3

## Тема роботи: РОЗРАХУНОК ПАРАМЕТРІВ ТА ХАРАКТЕРИСТИК ДІОДНИХ СТРУКТУР

## Мета роботи: дослідження діодних структур

#### Малопотужні діоди

**Напівпровідниковим діодом** називають напівпровідниковий прилад з одним електричним p-n переходом та двома зовнішніми виводами, в якому використовують ті чи інші властивості p-n переходу.

Малопотужні діоди відрізняються від інших значенням теплового опору  $R_T$ (100- 130 <sup>о</sup>С/Вт) та середнім значенням струму, що випрямляється за період  $I<sub>BID</sub> < 400<sub>MA</sub>$ .

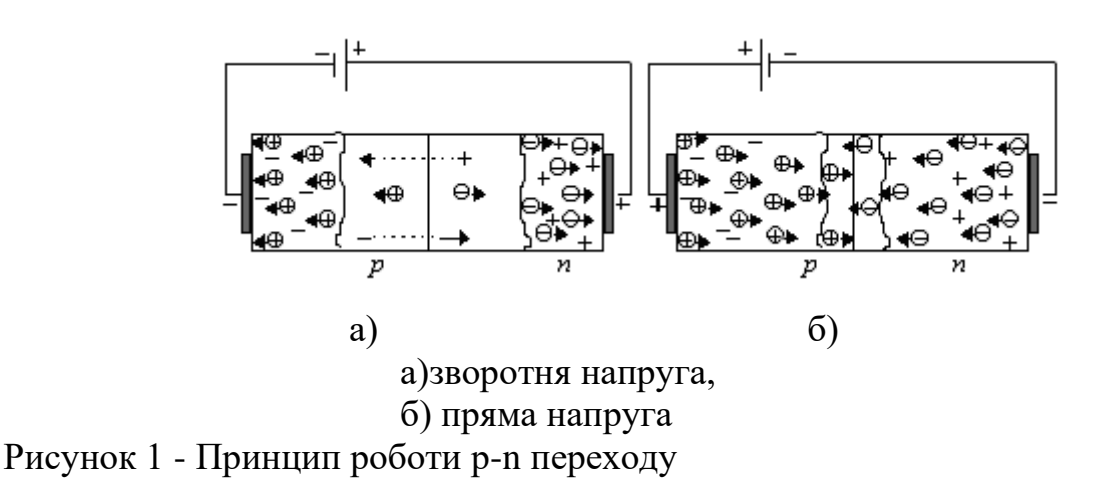

У більшості діодів малої та середньої потужності допустимий прямий струм, як правило, не перевищує точку інверсії, а у силових потужних діодів допустимий струм може бути вище цієї точки [1].

Як приклад, розглянемо розрахунок параметрів та характеристик малопотужного кремнієвого діода.

Вихідні дані:

- Коефіцієнт теплової дифузії  $D_0 = 10, 5$  см<sup>2</sup>/с
- Енергія іонізації акцепторів  $\Delta E_{\text{akt}} = 3.66 \times 1.6 \times 10^{-19}$  Дж
- Постійна Больцмана k =  $1.38\times10^{-23}$  Дж/К
- Питомий опір  $\rho_n = 4.2$  Ом $\times$  см
- Градієнт концентрації а = 2.886  $\times 10^{19}$ см<sup>-3</sup>
- Рухливість дірок  $\mu_p = 480 \text{ cm}^2/\text{Be}$
- Кімнатна температура  $T_w = 300K$
- Концентрація електронів у власному напівпровіднику  $n_i = 1.6 \times 10^{10}$ см<sup>-3</sup>
- Заряд електрона  $q = 1.6 \times 10^{-19}$ Кл
- Діелектрична постійна  $\varepsilon_0 = 8,85 \times 10^{-12}$  Ф/м
- Ширина забороненої зони  $\Delta E_g = 1.11 \times 1.6 \times 10^{-19}$  Дж
- Діелектрична проникливість 11,8
- Площа перерізу напівпровідника  $A_{per}= 0.283$  мм<sup>2</sup>  $\varphi_t = 0.0259 B$

Напруга пробою плавного p-n переходу

$$
U_{np} = 60 \cdot \left(\frac{\Delta E_g}{1,1 \cdot q}\right)^{1,2} \cdot \left(\frac{a}{3 \cdot 10^{20}}\right)^{-0,4}
$$
 (1.1)

Uпр= 154,73 В

Максимальна зворотня напруга плавного p-n переходу:

$$
U_{\text{max}} = 0.5 \ U_{\text{np}} \tag{1.2}
$$

$$
U_{max} = 77.36 B
$$

Контактна різниця потенціалів плавного p-n переходу:

$$
\varphi_k = \varphi_t \cdot \left( 1.61 \cdot Log \left( \frac{3 \varepsilon \varepsilon_0 \cdot \varphi_t \cdot a^2}{q n_i^3} \right) + 0.8 \right) \tag{1.3}
$$

$$
\phi_k = 0.604\ B
$$

Ширина ОПЗ при U<sub>max</sub> і при нульовій U<sub>0</sub>:

$$
\delta(U) = \sqrt[3]{\frac{12 \cdot \varepsilon \varepsilon_0 \cdot (\varphi_k - U)}{q \cdot a}}
$$
\n
$$
\delta(-U_{\text{max}}) = 5.959 \times 10^{-6} \text{m}
$$
\n
$$
\delta(0) = 1,179 \times 10^{-6} \text{m}
$$
\n(1.4)

Бар'єрна ємність при Umax :

$$
C_{\delta ap} = \frac{\varepsilon \varepsilon_0 A_{per}}{\delta(-U_{\text{max}})}
$$
(1.5)

$$
C_{6ap} = 4.95 \text{ mD}.
$$

Побудуємо ВАХ діода .

Зворотня гілка ВАХ:

- Коефіцієнт дифузії неосновних носіїв  $D_p$  заряду та їх час життя  $\tau_p$ :

$$
D_p = \frac{k \cdot T_W}{q} \cdot \mu_p \tag{1.6}
$$

$$
D_p = 12.42 \text{ cm}^2/c \text{ .}
$$

$$
\tau_p = \frac{L_p^2}{D_p} \tag{1.7}
$$

$$
\tau_{\rm p} = 8.052 \times 10^{-6} \rm c.
$$

- Струм насичення:

$$
I_s = q \cdot n_i^2 \cdot \frac{D_p \cdot A_{per}}{C_b L_p} \tag{1.8}
$$

$$
I_c = 1.199 \times 10^{-13} .
$$

- Генераційний стум:

$$
I_g\left(U\right) = \frac{A_{per} \cdot q \cdot n_i}{2\tau_p} \cdot \sqrt[3]{\frac{12\varepsilon\varepsilon_0 \cdot \left(\varphi_k - U\right)}{q \cdot a}}
$$
(1.9)

$$
I_g = 2.68 \times 10^{-16} A.
$$

- Загальний зворотній струм:

$$
I_1(U) = I_s \left( \exp\left(\frac{U}{\varphi_t}\right) - 1 \right) - I_g(U) \tag{1.10}
$$

- Загальна зворотня щільність струму:

$$
J_1(U) = \frac{I_1}{A_{per}}\tag{1.11}
$$

За формулою (1.10) побудуємо зворотню гілку ВАХ.

Таблиця 1 - Дані вольтамперної характеристики

| U(V)   | $-10$    | $-20$    | $-30$    | $-40$    | $-50$    |
|--------|----------|----------|----------|----------|----------|
| I(mkA) | $-0,761$ | $-0,929$ | $-1,046$ | $-1,139$ | $-1,217$ |

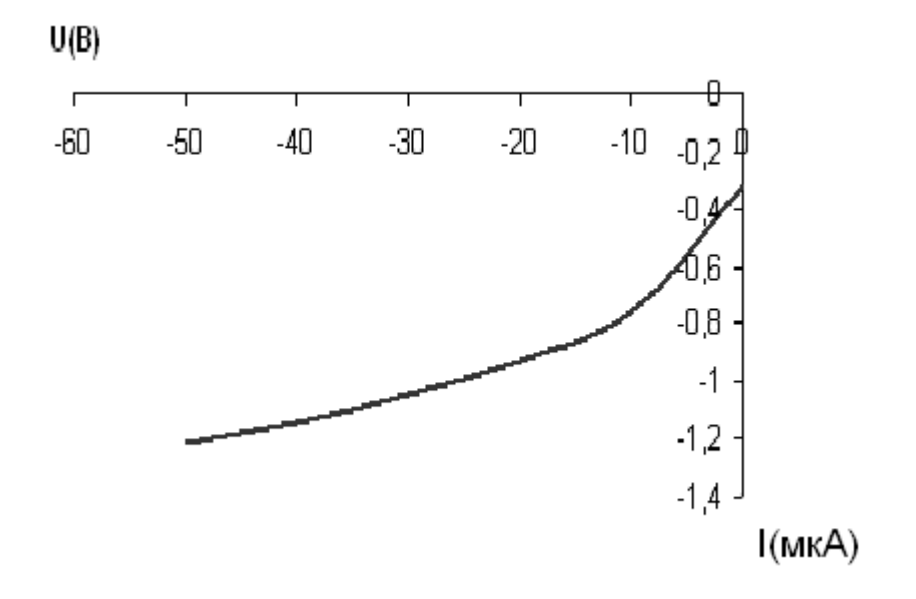

Рисунок 2 - Вольтамперна характеристика діода (зворотня гілка)

#### Лабораторна робота №4

## Тема роботи: РОЗРАХУНОК ПАРАМЕТРІВ ТА ХАРАКТЕРИСТИК НАДВИСОКОЧАСТОТНИХ ДІОДНИХ СТРУКТУР

Мета роботи: дослідження надвисокочастотних діодних структур

Надвисокочастотні діоди

**Надвисокочастотний напівпровідниковий діод** (НВЧ- діод) - це напівпровідниковий діод, який використовують для обробки надвисокочастотного сигналу. Це - детекторні, тунельні, лавино-прольотні, параметричні діоди, а також діоди Ганна , діоди Шоткі. До діапазону НВЧ прийнято відносити частоти від 0.3 до 330ГГц: дециметрові хвилі  $(\lambda=10^2..10 \text{ cm}, \text{ f} = 0.3..31 \text{ T}), \text{ сантиметрові хвилі}$  $(\lambda=10..1 \text{cm}, f = 3..30 \Gamma \Gamma \text{H})$ , міліметрові хвилі  $(\lambda = 10..1 \text{mm}, f = 30...300 \Gamma \Gamma \text{H})$  [1, 2].

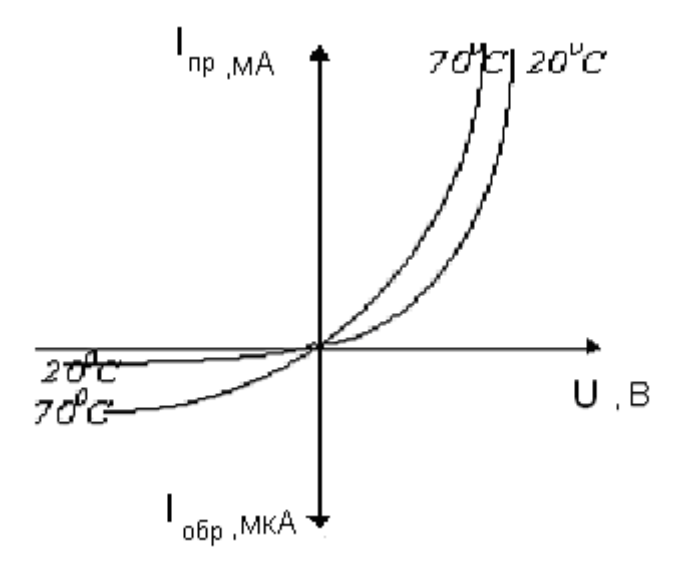

Рисунок 3 - Вольтамперна характеристика діода

Розглянемо розрахунок деяких параметрів діоду. Вихідні дані :

- Власна концентрація  $n_i = 1.79 \times 10^6 \text{ cm}^3$
- Температура  $T_0$ = 300 К
- Постійна Больцмана k =  $1.38\times10^{-23}$  Дж/К  $L_n = 1.6 \times 10^{-19}$  M
- Концентрація акцепторної домішки  $N_a = 1.5 \times 10^{16}$  см<sup>-3</sup>

- Концентрація донорної домішки  $N_{\text{A}} = 2 \times 10^{16} \text{ cm}^{-3}$ 

Контактна різниця потенціалів:

$$
\varphi_k = \frac{kT}{l} Ln \frac{N_a N_{\partial}}{n_i^2} = 2.5 \cdot 10^{-2} Ln \left(9.3 \cdot 10^{19}\right) = 1.14B \tag{1.12}
$$

Ширина p-n переходу:

$$
l_0 = \sqrt{\frac{2\varepsilon\varepsilon_{0\varphi_k}}{l}} \left(\frac{1}{N_a} + \frac{1}{N_\partial}\right) = \sqrt{165 \cdot 10^7 \cdot 3.5 \cdot 10^{-9}} =
$$
  
= 2,3 \cdot 10^{-6} m (1.13)

При напрузі 1.2 В:

$$
l = \sqrt{\frac{2\varepsilon\varepsilon_0 |\varphi_k + U|}{l}} \cdot \left(\frac{1}{N_a} + \frac{1}{N_\partial}\right) = 1 \cdot 10^{-6} \,\text{m} \tag{1.14}
$$

Бар'єрна ємність:

$$
C_{\delta} = \frac{\varepsilon \varepsilon_0 S}{l_0} \cdot \sqrt{\frac{\varphi_k}{|U|}} = 7.82 \cdot 10^{-9} \varPhi \tag{1.15}
$$

Гранична частота:

$$
f = \frac{1}{2\pi C_{\delta}} = 2 \cdot 10^{10} \, I\mu \tag{1.16}
$$

Тепловий опір

$$
R_T = \frac{l_0}{\lambda S} = \frac{2.3 \cdot 10^{-3}}{55 \cdot 16 \cdot 10^{-15}} = 261.3
$$
 (1.17)

Максимальна напруга:

$$
U_{\text{max}} = \frac{T_{n \text{ max}} - T_0}{R_T \cdot I_{36}} = 22B \tag{1.18}
$$

Таблиця 2 - Дані вольтамперної характеристики

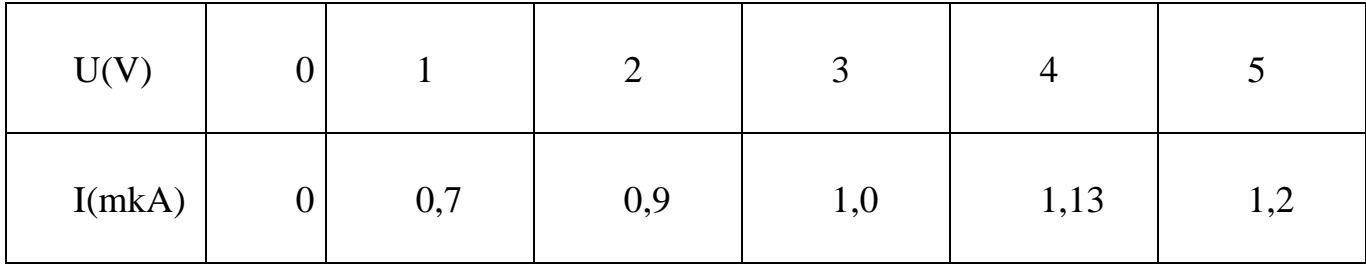

## Лабораторна робота №5

## Тема роботи: РОЗРАХУНОК ПАРАМЕТРІВ ТА ХАРАКТЕРИСТИК ВИСОКОЧАСТОТНИХ ДІОДНИХ СТРУКТУР

Мета роботи: дослідження високочастотних діодних структур

#### 3 Високочастотні діоди Шоткі

Перехідний шар, в якому існує дифузійне контактне електричне поле, створений в результаті контакту між металом і напівпровідником називають **переходом Шоткі.**

Діоди Шоткі відрізняються від діодів на p-n - переходах відсутністю інжекції неосновних носіїв. Це означає, що у них відсутня дифузійна ємність, пов'язана з накопиченням та розсіюванням неосновних носіїв в базі, що суттєво підвищує швидкодію діодів. Робочі частоти лежать у межах 3…15 ГГц. Не менш важливою особливістю діодів Шоткі є значно менша пряма напруга, ніж напруга на p-n переході.

При ідеальному контакті металу з напівпровідником відбувається дифузія електронів із матеріалу з меншою роботою виходу електронів у матеріал з більшою роботою виходу. *Робота виходу* - це енергія, необхідна для переходу електронів з рівня Фермі до верхньої вільної зони.

В результаті дифузії електронів і перерозподілу зарядів порушується електрична нейтральність прилягаючих до межі розділу областей, виникає контактне електричне поле і контактна різниця потенціалів:

$$
\varphi_{\text{KOH}} = (A_M - A_N) / q, \qquad (1.19)
$$

де А<sub>м</sub>, А<sub>N</sub> – робота виходу електронів з напівпровідника.

Діод з бар'єром Шоткі виготовляється з арсеніду галія n-типу з контактом нікелю. Для роботи діода в дециметрових і сантиметрових діапазонах довжин хвиль, тобто до частот біля 12 ГГц він закріплюється в стандартному коаксіальному корпусі [1-3].

Як приклад розглянемо розрахунок деяких параметрів діодів Шоткі. Вихідні дані:

- Температура  $T = 300$  K
- Висота бар'єру  $\varphi_b = 0.8$  еВ
- Заряд електрона  $q = 1.6 * 10^{-19}$  Кл
- Постійна Больцмана  $k = 1.38 * 10^{-23}$  Дж/К

Ефективна постійна Річардсона А $=8,7\times10^{4}$  А / м $^{2}\times$ К $^{2}$ 

Таблиця 3 - Дані вольтамперної характеристики

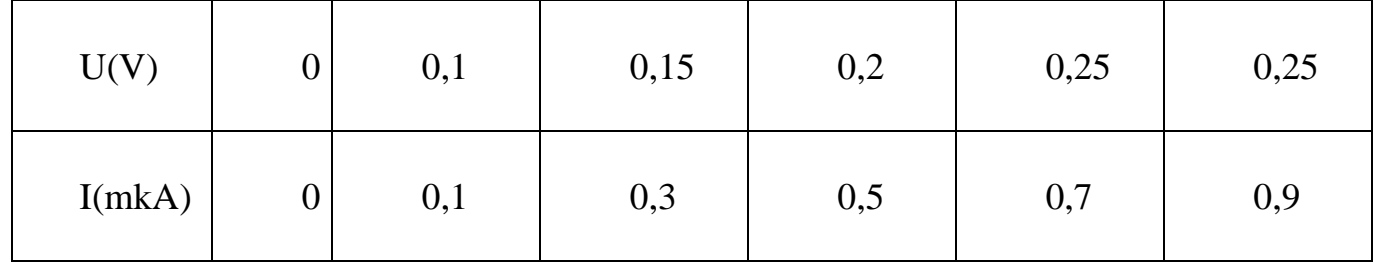

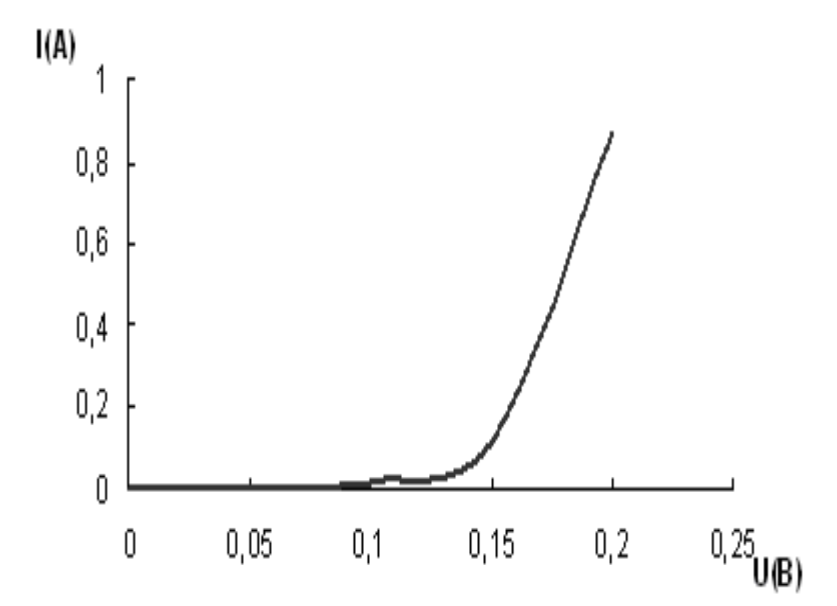

Рисунок 4 - Вольтамперна характеристика діода Шоткі (пряма гілка)

## Тема роботи**: МОДЕЛЮВАННЯ СХЕМ В ПРОГРАМНОМУ СЕРЕДОВИЩІ ELECTRONIC WORKBENCH**

 Мета роботи: ознайомитися з програмою та набути практичних навичок роботи з програмою ELECTRONIC WORKBENCH

## **1. ОПЕРАЦІЇ ПРОГРАМИ**

Програма Electronics Workbench розроблена фірмою National Instruments Electronics Workbench Group і використовується для схемотехнічного моделювання аналогових та цифрових радіоелектронних пристроїв різного призначення та дає змогу простими засобами будувати на екрані монітора аналогову або цифрову електронну схему, підключати електро- та радіовимірювальні прилади та отримувати результати або в вигляді цифрових даних на моніторах вимірювальних приладів або на логічному аналізаторі.

Electronics Workbench дає змогу будувати схеми різного ступеня складності за допомогою таких операцій:

− вибір елементів і приладів із бібліотек;

− переміщення елементів і схем у будь-яке місце робочого поля;

поворот елементів і груп елементів на кути, кратні 90°;

− копіювання, вставлення або видалення елементів, груп елементів, фрагментів схем і цілих схем;

− зміна кольору дротів;

− виділення кольором контурів схем для зручнішого сприйняття;

− одночасне приєднання декількох вимірювальних приладів і спостереження їхніх показань на екрані монітора;

− присвоювання елементу умовного позначення;

− зміна параметрів елементів у широкому діапазоні.

Усі операції проводяться за допомогою миші та клавіатури. Управління тільки з клавіатури неможливо.

Шляхом налаштування приладів можна виконати таке:

− змінювати шкали приладів залежно від діапазону вимірювань;

− задавати режим роботи приладу;

− задавати вигляд вхідних впливів на схему (постійні й гармонійні струми і напруги, трикутні та прямокутні імпульси).

Графічні можливості програми дають змогу:

− одночасно спостерігати декілька кривих на графіку;

− відображати криві на графіках різними кольорами;

− вимірювати координати точок на графіку;

− імпортувати дані в графічний редактор, що дає змогу зробити необхідні перетворення схеми та виведення її на принтер.

Перед створенням креслення принципової схеми за допомогою програми

EWB необхідно виконати таке:

– підготувати на аркуші паперу її ескіз із приблизними розташуванням компонентів та з урахуванням можливості оформлення окремих фрагментів у вигляді підсхем;

– ознайомитися з бібліотекою готових схем програми.

Загалом процес створення схеми починається з розміщення на робочому полі програми компонентів із бібліотеки програми відповідно до підготовленого ескізу.

Після розміщення компонентів виконується з'єднання їхніх виводів за допомогою дротів. Необхідно враховувати, що до виводу компонента можна підключити тільки один дріт.

## **2.ІНТЕРФЕЙС ПРОГРАМИ**

На рисунку 2.1 наведено інтерфейс програми, який складається з рядка заголовка, рядка меню, панелі інструментів, стрічки інструментів із вкладками умовних позначень компонентів (бібліотека елементів програми) та робочого поля.

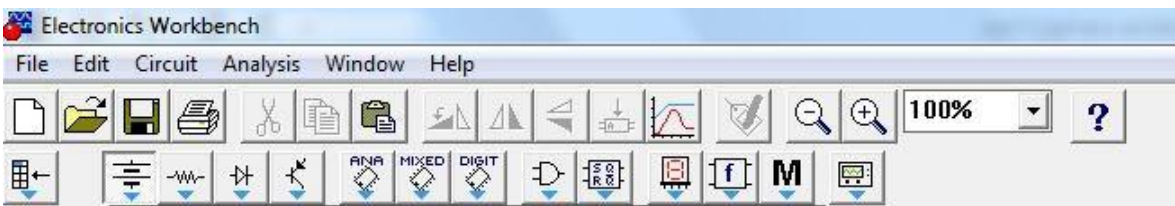

Рисунок 2.1 – Інтерфейс програми Electronics Workbench

У бібліотеки елементів програми Electronics Workbench входять аналогові, цифрові й цифро-аналогові компоненти. Можна виокремити такі вкладки (групи): джерела, базові компоненти, діоди, транзистори, логічні компоненти тощо.

### **Рядок меню**

**Меню File** призначено для збереження, завантаження файлів, отримання твердої копії обраних для друку складників схеми, а також для імпорту/експорту файлів у формати інших систем моделювання та програм розроблення печатних плат.

Команди New, Open, Save, Save as є типовими для Windows командами роботи з файлами.

Команда Revent to Saved… призначена для знищення всіх змін, які внесені в поточному сеансі редагування, та відновлення схеми в початковому вигляді.

Команди Import/Export забезпечують можливість обміну даних із програмою розроблення печатних плат EWB Layout.

Команда Print (CTRL + P) надає вибір даних для виведення на

принтер та має такі опції:

− *Schematic* – схеми (опція включена за замовчуванням);

− *Description* – опис до схеми;

− *Part list* – перелік документів, які виводяться на друк;

− *Label list* – перелік позначень елементів схеми;

− *Model list* – перелік компонентів, які є наявними в схемі;

− *Subcircuits* – підсхеми, що є частиною схеми, є закінченими функціональними вузлами та позначаються прямокутниками з назвою всередині;

− *Analysis options* – перелік режимів моделювання;

− *Instruments* – перелік приладів.

Команда Print Setup забезпечує налаштування принтера.

Команда Exit призначена для виходу з програми.

Команда Install забезпечує установлення додаткових програм із жорсткого диска.

Команда Export to PCB призначена для складання списків з'єднань схеми у форматі OrCAD та інших програм розроблення печатних плат.

Команда Import from SPICE забезпечує імпорт текстових файлів опису схеми та завдання на моделювання у форматі SPICE (з розширенням .*cir*) та автоматичної побудови схеми за її текстовим описом.

Команда Export to SPICE необхідна для складання текстового опису схеми та завдання на моделювання у форматі SPICE (Simulation Program with Integrated Circuit Emphasis) програми схемотехнічного моделювання.

Під час виконання команди Export завантажується текстовий файл із вказаним ім'ям. Тестовий файл вміщує опис джерел живлення, перелік резисторів, конденсаторів, транзисторів, що входять до складу схеми, указуються підключення між вузлами котушок індуктивності, наводяться імена міток та параметри директиви розрахунку перехідних процесів.

Під час виконання команди Import у програмі будується принципова схема.

**Меню Edit** дає змогу редагувати схеми та копіювати екран. Команди Cut, Copy, Paste та Show Clipboard призначені для вирізання, копіювання, вставлення та прогляду змісту буферу обміну.

Команда Delete знищує виокремлену частину схеми.

Команда Select All призначена для виділення всієї схеми.

Команда Copy as Bitmap копіює екран.

**Меню Circuit** використовується під час підготовки схем.

Команда Rotate  $(Ctr1 + R)$  забезпечує обертання виокремленого компонента, яке виконується проти часової стрілки на  $90^0$  при кожному виконанні програми. Для вимірювальних приладів (амперметр, вольтметр тощо) міняються місцями клеми підключення. Цю команду доцільно використовувати на етапі підготовки схем, а не в готовій схемі.

Команда Flip Horizontal та Flip Vertical призначенні для керування розташуванням графічного зображення компонентів: дзеркальне відображення компонентів за горизонталлю та вертикаллю відповідно.

Команда Component Properties дає змогу ввести позиційне позначення виокремленого компонента, змінити номінальне значення параметра компонента за допомогою діалогового вікна та обрати модель компонента (напівпровідникового приладу, операційного посилювача, трансформатора тощо). У меню останньої команди обирають:

– перелік бібліотек, в яких містяться компоненти обраного типу;

– перелік моделей компонентів обраної бібліотеки;

– можливість створення нової бібліотеки.

Команда Component Properties дає змогу продивитися та змінити властивості вибраного компоненту. Команду можна виконати шляхом натискання на піктограмі . Далі відкривається діалогове вікно з такими вкладками:

– вкладка *Label* – позиційне позначення компонентів, яке в подальшому використовується під час виконання команд **меню Analysis**;

– вкладка *Value* – номінальний опір компонента (резистора), значення лінійного (ТС1) та квадратичного (ТС2) температурних коефіцієнтів опору.

Дійсний опір резистора *R<sup>d</sup>* визначається за формулою

$$
R_d = R[I + TCI(T - T_n) + TC2(T - T_n)^2],
$$

де *R* – номінальний опір резистора;

*T<sup>n</sup>* – номінальна температура, *T<sup>n</sup>* = 27 <sup>0</sup>С;

*T* – поточне значення температури резистора.

### **Панель інструментів**

На панелі інструментів розташовані піктограми команд, які найчастіше використовуються (рис. 2.).

Це стандартні для Windows-додатків команди створення нового файлу, відкриття та збереження наявного файлу, команди роботи з буфером обміну та отримання довідкової інформації.

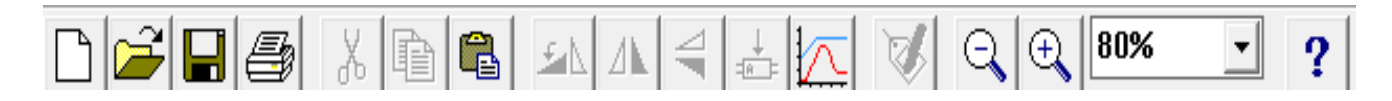

Рисунок 2. – Піктограми команд, які найбільш часто використовуються

На панелі інструментів розташовані піктограми команд, які зазвичай використовуються в графічних середовищах: команди обертання та дзеркального відображення об'єктів, команди масштабування зображення.

Програма EWB також оперує командами створення підсхем, побудови графіків, змінення властивостей компонентів.

## **Стрічка інструментів з вкладками умовних позначень компонентів елементної бази**

На стрічці інструментів розташовані вкладки з бібліотеками компонентів (рис. 3). У програмі реалізовані такі вкладки: **Favorites**, **Sources**, **Basic**, **Diodes**, **Transistors**, **Analog ICs**, **Mixed ICs**, **Digital ICs**, **Logic Gates**, **Digital**, **Indicators**, **Controls**, **Miscellaneous**, **Instruments**.

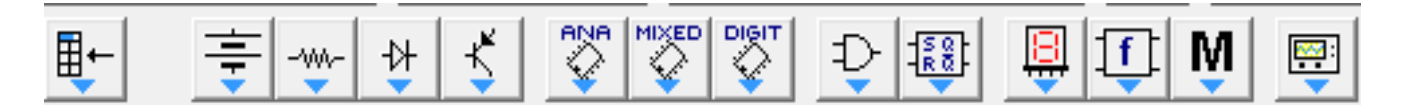

Рисунок 3 – Стрічка інструментів із бібліотеками компонентів

Вкладка **Diodes** (активні компоненти) вміщує напівпровідникові діоди (рис. 4).

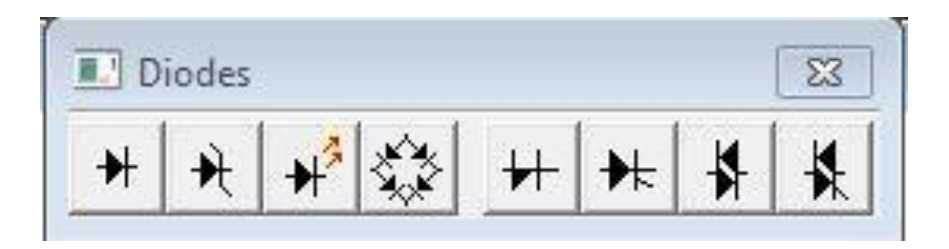

Рисунок 4 – Вкладка **Diodes**

**Diode** – напівпровідниковий діод. Струм через діод може протікати тільки в одному напрямі – від анода **А** до катода **К**.

**Zener Diode** – стабілітрон (діод Зеннера), який зазвичай використовують для стабілізації напруги. Для стабілітрона робочою є негативна напруга.

 $\mathbf{H}^2$  LED – світлодіод. Діоди LED випромінюють видиме світло, коли струм, який проходить через нього, перевищує порогову величину.

**Full**-**Wave Bridge Rectifier** – мостовий випрямляч призначений

для випрямлення змінної напруги. При подачі на випрямляч синусоїдальної напруги середнє значення випрямленої напруги *Vdc* можна приблизно обчислити за формулою:

$$
V_{dc} = 0.636(V_p - 1.4),
$$

де *V<sup>р</sup>* – амплітуда вхідної синусоїдальної напруги.

**Shockley Diode** – діод Шоклі – це напівпровідниковий діод, що має *p-n-p-n* або *n-p-n-p* структуру, у характеристиках якого є область негативного диференціального опору. Діод Шоклі на відміну від простого діода, знаходиться в відключеному стані доти, доки напруга на ньому не перевищить фіксованого рівня порогової напруги.

**Silicon-Controlled Rectifier** – тиристор або диністор (керований вентиль). У тиристора крім анодного та катодного виводів є додатковий вивід керувального електрода, який дає змогу керувати моментом переходу приладу в провідний стан.

**Diac** – симетричний диністор або діак. Диністор – це керований анодною напругою двонаправлений перемикач.

**Triac** – симетричний тринистор або триак.

Вкладка **Transistors** (активні компоненти) уміщує біполярні та польові транзистори (рис. 5).

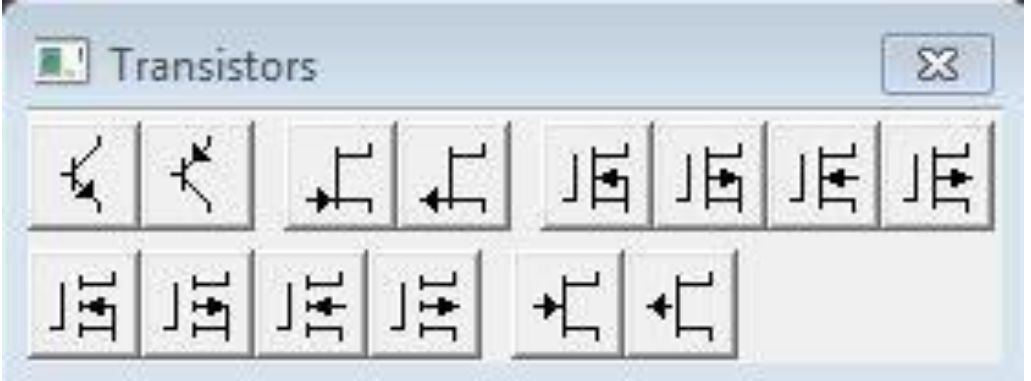

Рисунок 5 – Вкладка **Transistors**

**Біполярні транзистори** є підсилювальними пристроями, керованими струмом, і можуть бути двох типів: *p-n-p* і *n-p-n*. Букви означають тип провідності напівпровідникового матеріалу, з якого виготовлений транзистор. У транзисторах обох типів стрілкою відзначається емітер, напрям стрілки вказує напрям протікання струму.

 $\mathbf{K}$  **NPN Transistor** – біполярні *n-p-n* транзистори, які мають дві *n*області та одну *p-*область.

У пристроях автоматики і телемеханіки транзистор зазвичай використовують як електронний ключ. Найпоширенішою схемою включення транзистора є схема включення із загальним емітером. При такому схемному вирішенні роль ключа виконують обидва *p-n* переходи. У режимі «відкрито» обидва переходи повинні бути відкриті (режим насичення), у режимі «закрито» – закриті (режим відсічення).

Транзистори *n-p-n* використовуються в тих випадках, коли сигналом до відкриття є перепад керувальної напруги від негативної до позитивної відносно загальної точки.

**PNP Transistor** – біполярні *p-n-p* транзистори, які мають дві *p-*

області та одну *n-*область.

Транзистори типу *p-n-p* використовуються в тих випадках, коли сигналом до відкриття є перепад керувальної напруги від позитивної до негативної відносно загальної точки.

**Польові транзистори** керуються напругою на затворі, тобто струм, що протікає через транзистор, залежить від напруги на затворі.

Польовий транзистор включає в себе протяжну область напівпровідника *n-*типу або *p-*типу, яку називають каналом. Канал закінчується двома електродами, які називаються витоком і стоком. Крім каналу *n-* або *p-*типу, польовий транзистор включає в себе область із протилежним каналу типом провідності.

**Польовий транзистор із керувальним** *p-n* **переходом** *–* це уніполярний транзистор, керований напругою, в якому для керування струмом використовується наведене електричне поле, яке залежить від напруги затвора.

**N**-**Channel JFET** – польові транзистори з керувальним *n*-*p*  переходом. В *n*-канальному польовому транзисторі затвор складається з *p*області, яка оточена *n*-каналом.

**P-Channel JFET** – польові транзистори з керувальним  $p$ -*n* **++++ P-Channel JFET** – польові транзистори з керувальним  $p$ -*n* переходом. У *p*-канальному польовому транзисторі затвор складається із *n*області, оточеної *p*-каналом.

## **Польові транзистори на основі металооксидної плівки.**

Керування струмом, що протікає через польовий транзистор на основі металооксидної плівки (**МОП-транзистор** або **MOSFET**), також здійснюється за допомогою електричного поля, що прикладається до затвора.

У Electronics Workbench є вісім типів МОП-транізсторов:

– чотири типи МОП-транзисторів зі вбудованим каналом;

– чотири типи МОП-транзисторів з індукованим каналом.

## **МОП-транзистор із вбудованим каналом.**

Подібно польовим транзисторам із керувальним *p*-*n* переходом, МОПтранзистор зі вбудованим каналом складається з протяжної області напівпровідника, яку називають каналом.

Для *p*-канального транзистора ця область є напівпровідником *p*-типу, для *n-*канального транзистора – *n*-типу.

# **3-Terminal Depletion N-MOSFET** – трививідний *n*-канальний МОП-транзистор зі вбудованим каналом з'єднаними виводами підложки та стоку.

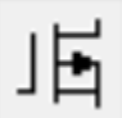

**3-Terminal Depletion Р-MOSFET** – трививідний *р*-канальний МОП-транзистор зі вбудованим каналом з'єднаними виводами підложки та стоку.

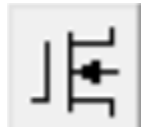

**4-Terminal Depletion N-MOSFET** – чотирівивідний *n*канальний МОП-транзистор зі вбудованим каналом із розподіленими виводами підложки та стоку.

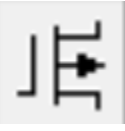

**4-Terminal Depletion Р-MOSFET** – чотирівивідний *р*канальний МОП-транзистор зі вбудованим каналом із розподіленими виводами підложки та стоку.

**МОП-транзистори з індукованим каналом** не мають фізичного каналу між стоком і витоком, як МОП-транзистори зі вбудованим каналом.

Замість цього область провідності може розширюватися на весь шар двоокису кремнію.

МОП-транзистор з індукованим каналом працює тільки за умови позитивної напруги сток - затвор.

**3-Terminal Enhancement N-MOSFET** – трививідний *n*канальний МОП-транзистор з індукованим каналом.

**3-Terminal Enhancement Р-MOSFET** – трививідний *р*- канальний МОП-транзистор з індукованим каналом.

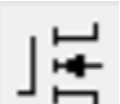

**4-Terminal Enhancement N-MOSFET** – чотирівивідний *n*канальний МОП-транзистор з індукованим каналом.

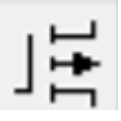

**4-Terminal Enhancement Р-MOSFET** – чотирівивідний *р*канальний МОП-транзистор з індукованим каналом.

**N**-**Channel GaAsFET** та **P**-**Channel GaAsFET** – арсенідгалієві польові транзистори. Як їхню математичну модель використовують модель Куртиса, модель Рейтеона та TriQuint модель.

Вкладка **Instruments** (активні компоненти) уміщує контрольновимірювальні прилади.

В Electronics Workbench є сім приладів із декількома режимами роботи, кожен з яких можна використовувати в схемі тільки один раз. Ці прилади розташовані на панелі приладів:

− прилади для формування та спостереження аналогових величин: мультиметр, функціональний генератор, осцилограф, Боде-плоттер;

− прилади для формування і спостереження логічних величин: генератор

слів, логічний аналізатор, логічний перетворювач.

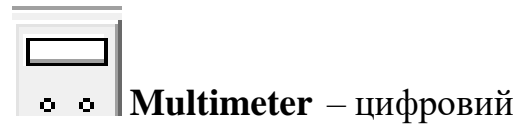

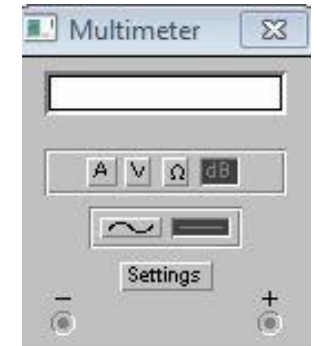

Рисунок 6 – Цифровий мультиметр

Мультиметр використовується для вимірювання напруги (постійної та змінної), струму (постійного та змінного), опору, рівня напруги в децибелах: V, А, Ω або dB відповідно.

На лицевій панелі мультиметра розташовано дисплей для відображення результатів вимірювання, клеми для підключення до схеми та кнопки керування.

Кнопки керування  $\begin{array}{|c|c|c|c|c|c|}\n\hline\nA & \vee & \Omega & \hline\nI & \downarrow & \downarrow & \downarrow \\
\hline\n\end{array}$ забезпечують вибір режиму вимірювання струму, напруги, опору та ослаблення (затухання).

Кнопки керування **в температивность** забезпечують вибір режиму вимірювання змінного та постійного струму.

Кнопка **Settings** забезпечує режим налаштування параметрів мультиметра, які виконуються в діалоговому вікні (рис. 7) .

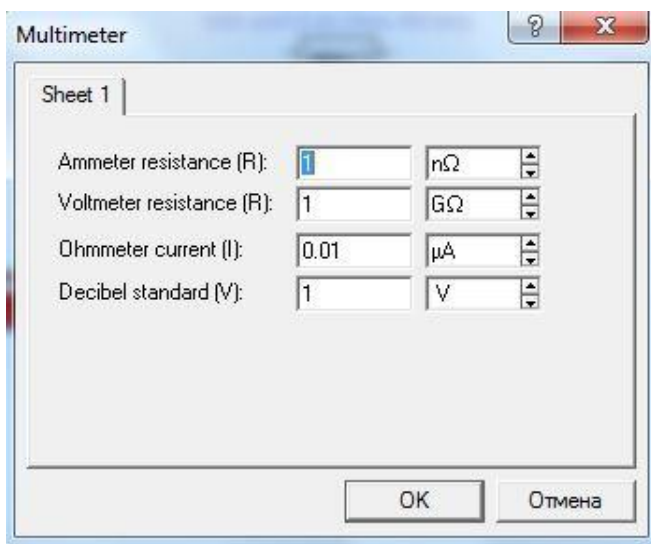

Рисунок 7 – Налаштування цифрового мультиметра

До цих параметрів належить налаштування внутрішнього опору амперметра, вхідний опір вольтметра, струм через об'єкт, який контролюється, та установлення еталонної напруги *V<sup>1</sup>* для вимірювання послаблення або посилення в децибелах (за замовчуванням *V<sup>1</sup>* = 1 В). Для коефіцієнта передачі використовується формула:

$$
K[\partial B] = 20log(V_2/V_1),
$$

де *V<sup>2</sup>* – напруга в точці, яка контролюється.

Для налаштовування мультиметра необхідно подвійним натисканням миші на його зображенні відкрити діалогове вікно, в якому обрати одиниці вимірювання, вид сигналу, що вивчається (змінний або постійний), режим установлення параметрів мультиметра.

Як амперметр і вольтметр мультиметр використовується так само, як і стандартні прилади.

Мультиметр – єдиний в Electronics Workbench стандартний прилад, призначений для вимірювання опору.

Для використання мультиметра як омметра його потрібно під'єднати паралельно до ділянки кола, опір якої потрібно виміряти, на збільшеному зображенні мультиметра, натиснути кнопку Ω і кнопку з символом «–» (перемикання в режим вимірювання постійного струму) та включити схему. На табло мультиметра з'явиться виміряне значення опору. Щоб уникнути помилкових показань, схема повинна мати з'єднання з землею та не мати контакту з джерелами живлення, які необхідно виключити зі схеми, до того ж ідеальне джерело струму необхідно замінити розривом кола, а ідеальне джерело напруги – короткозамкненою ділянкою.

Для вимірювання рівня напруги в децибелах на збільшеному зображенні мультиметра потрібно натиснути кнопку dB. Мультиметр підключається одним

із виводів до точки, рівень напруги в якій потрібно виміряти, а іншим виводом – до точки, щодо якої проводиться вимірювання.

Під час вимірювання рівня змінної напруги вимірюється рівень діючого значення. Після включення схеми на табло мультиметра з'явиться виміряне значення рівня напруги. Рівень напруги в децибелах підраховується за формулою:

$$
dB=20\lg\frac{U_{\text{ex}}}{U_{\text{on}}},
$$

де *Uвх* – напруга, прикладена до виводів мультиметра;

*Uоп* – опорна напруга, відносно якої вимірюється рівень напруги.

За замовчуванням опорна напруга становить 1 В.

Для з'єднання компонентів за допомогою дротів потрібно підвести покажчик миші до виводу компонента, після чого на виводі компонента з'явиться велика чорна точка (рис. 8), і, натиснувши ліву кнопку миші, перемістити її покажчик до виводу компонента, з яким потрібно виконати з'єднання, і в подальшому відпустити кнопку миші. Виводи компонентів з'єднаються за допомогою дротів.

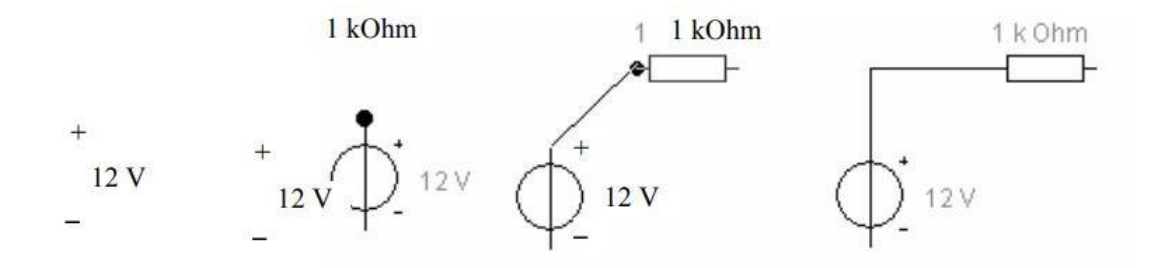

Рисунок 8 – З'єднання компонентів схеми за допомогою дротів

Досліджувана схема збирається на робочому полі з одночасним використанням миші та клавіатури. Застосування в роботі тільки клавіатури неможливо. У процесі побудови та редагування схем виконуються такі операції:

- 1) вибір компонента з бібліотеки компонентів;
- 2) виділення об'єкта;
- 3) переміщення об'єкта;
- 4) копіювання об'єктів;
- 5) видалення об'єктів;
- 6) поєднання компонентів схеми дротами;
- 7) установлення значень компонентів;
- 8) підключення приладів.

## **Завдання до лабораторної роботи №6**

## **МОДЕЛЮВАННЯ ПРОСТОЇ ЕЛЕКТРИЧНОЇ СХЕМИ ТА АНАЛІЗ ЇЇ РОБОТИ**

**Мета роботи** – складання та редагування простої схеми, дослідження процесів у простих колах за допомогою віртуальних вимірювальних приладів: амперметра, вольтметра та мультиметра.

### **Завдання на виконання лабораторної роботи**

1. Ознайомитися з інтерфейсом програми моделювання електронних пристроїв Electronic Workbench.

2. Отримати практичні навички створення електричних принципових схем і їх моделювання.

3. Зібрати схему електричну принципову (рис. 6.1).

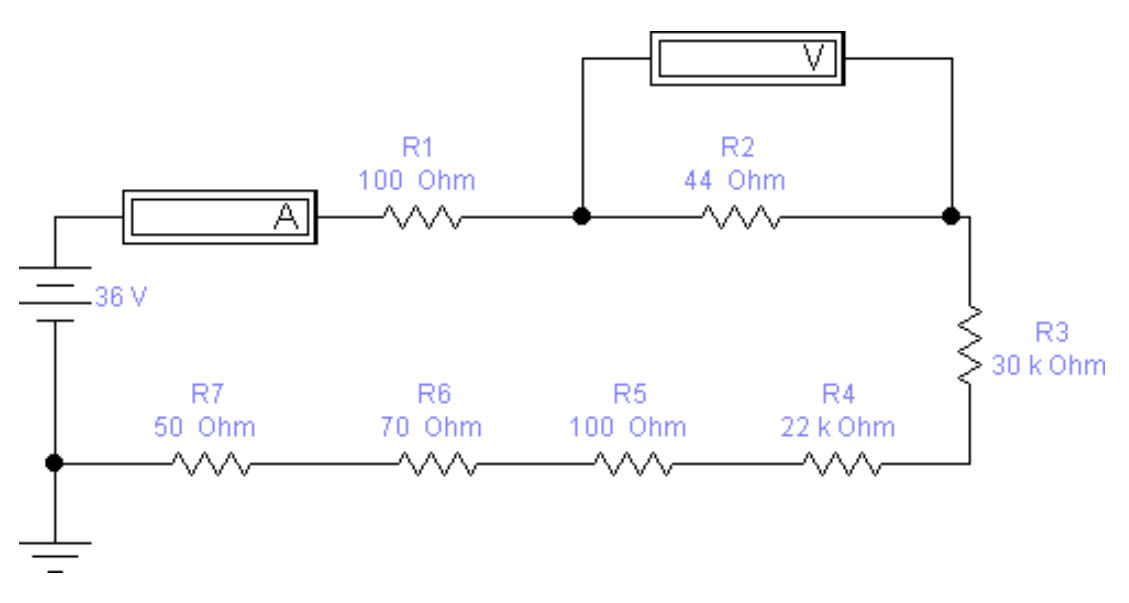

Рисунок 6.1 – Схема електрична принципова

4.Виміряти напругу на кожному резисторі та струм у колі. 5.Занести результати вимірювань у таблицю 6.1.

Таблиця 6 .1– Результати вимірювань струму у колі та напруги на кожному резисторі

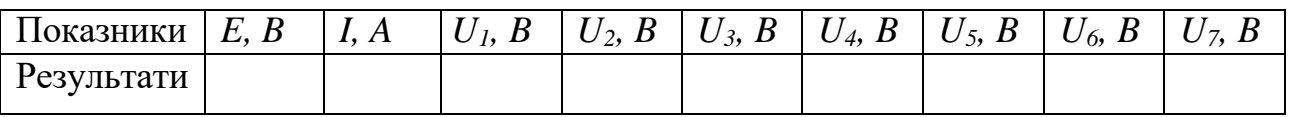

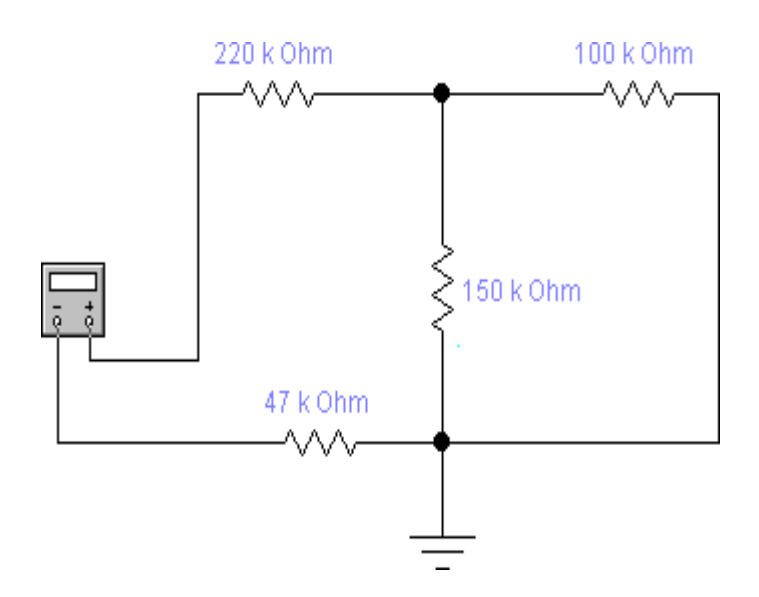

Рисунок 6.2 – Схема електричного кола постійного струму

Рисунок 6.3 – Схема електричного кола постійного струму

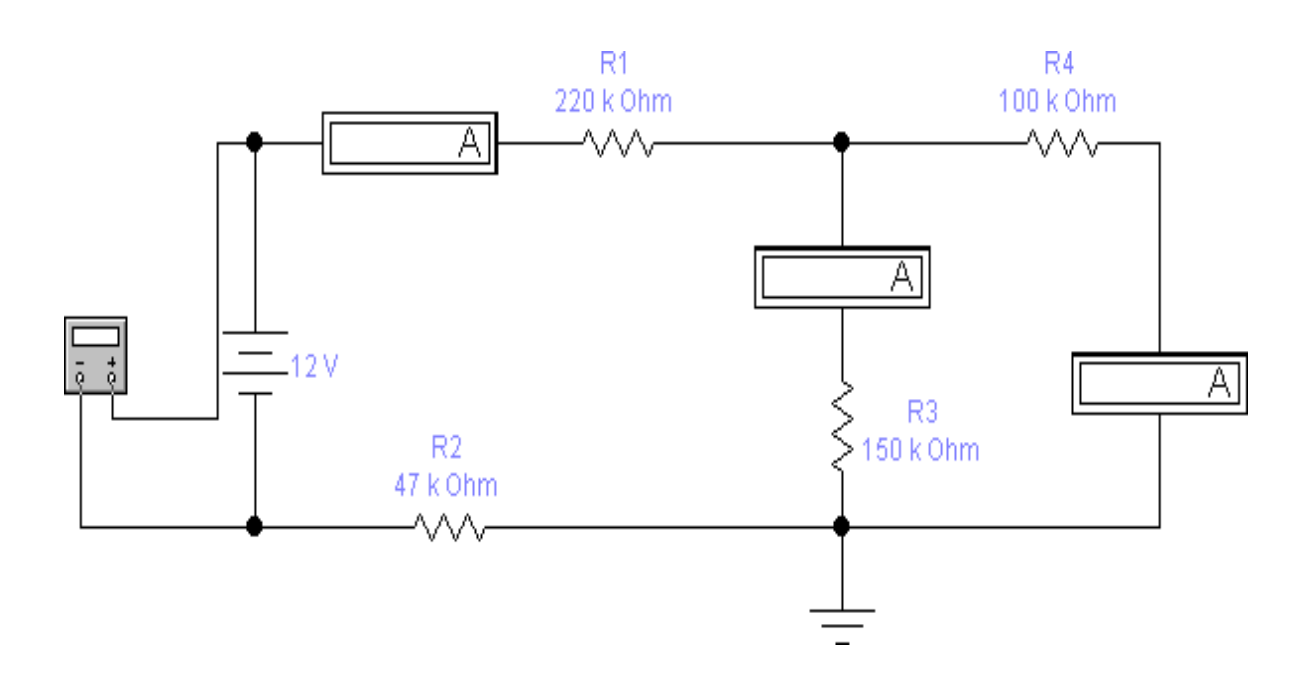
# Рисунок 6.4 – Схема електрична принципова

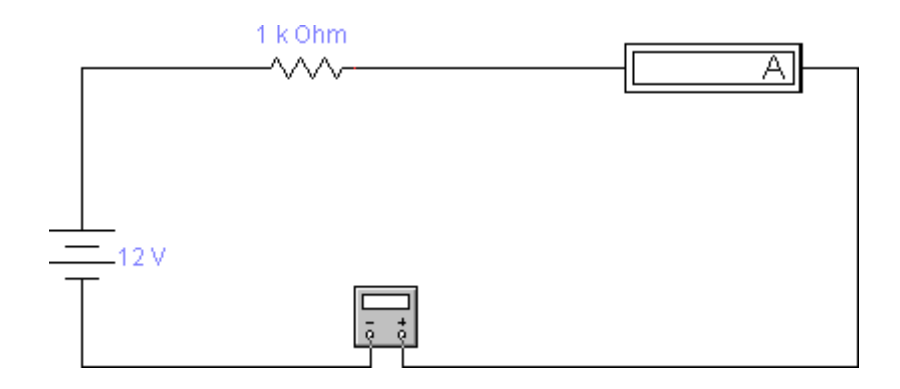

Рисунок 6.5– Схема електрична принципова

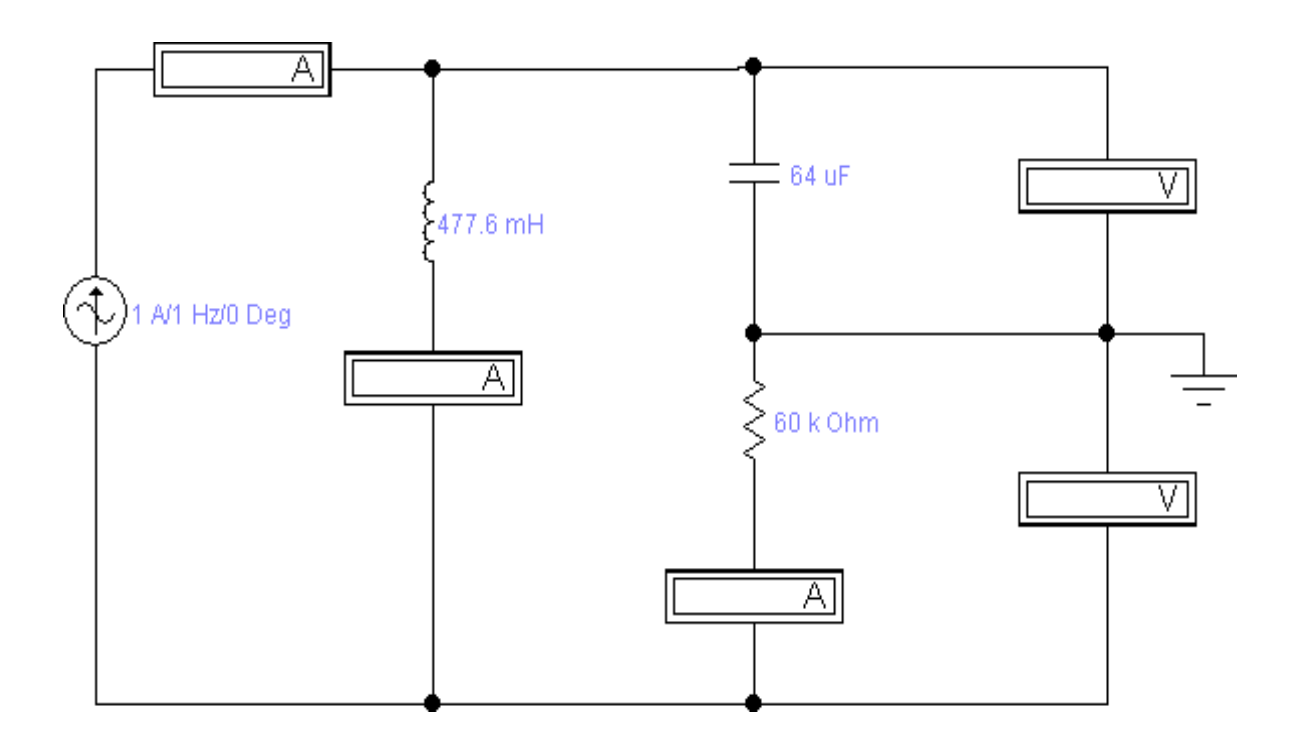

## **Рекомендована література**

#### **Основна:**

- 1. Ніконова З.А. Вступ до спеціальності : Методичні рекомендації до практичних та лабораторних занять для студентів денної та заочної форм навчання спеціальності 153 «Мікро- та наносистемна техніка». Запоріжжя: ІННІ ЗНУ, 2020. 60с.
- 2. Ніконова З.А. Вступ до спеціальності: конспект лекцій. Запоріжжя: ІННІ ЗНУ, 2020. 157с.
- 3. Кисіль О.С. Формування нанорозмірних структур мікроелектроніки. Київ: Вісник національного технічного університету «КПІ», 2016. 156с.
- 4 . Кучмій С. Нанотехнології. Київ: Освіта України, 2018. 52с.

5.Назаров О.М., Нищенко М.М. Наноструктури і нанотехнології. Київ:

НАУ, 2016. 69с.

 7. Ніколайчук І. Шляхом високих технологій. Київ: Науковий світ,2017. 71с.

 8. Куліш М., Прилуцький Ю. Наноструктури- матеріали ХХ1 століття. Київ: Вища школа, 2016. 43с.

 9. Горохов В.Г. Новітня історія розвитку нанотехнології як технонауки. К.: Наука та наукознавство, 2019. 48с.

 10. Гуртів В.А. Твердотільна електроніка. К. :Техносфера, 2017.- 408 с.

### **Додаткова:**

 1. Готра З.Ю. Фізичні основи електронної техніки. Львів : Бескид Біт, 2017. 217с.

2. Гусев В.Г. Електроніка. К.: Вища школа, 1991. 169с.

 3. Баранський П.І. Напівпровідникова електроніка. Київ: Наукова думка, 1995. 56с.

 4.V.V. Odinokov, G.Ya. Pavlov. New processing equipment for innovative technologies micro, nano - and radio electronics . Technology and de-signing in the electronic equipment, 2011. v.3. PP. 41 - 43.

 5. Green M. A. Third generation photovoltaics: solar cells for 2020 and beyond. Physica, 2012. Vol. E 14. РP. 65 - 70.

 6.Терехов В.А. Задачник з електронних пристроїв. К.: Енерговидав, 1983. 288с.

 7. Ляшко М.Н. Задачі та вправи з електроніки . К.: Вища школа, 1992.89с.

8.Степаненко І.П. Основи теорії транзисторів. К.: Енергія, 1997. 480с.

9.Тугов Н.М. Напівпровідникові прилади. К.: Енергія, 1990. 166с.

10.Викулін І.М. Фізика напівпровідникових приладів . Харків: Радіо і зв'язок, 1990. 542с.

11.Матвійків М.Д. Елементна база електронних апаратів. Львів: Видавництво Національного університету «Львівська політехніка, 2007. 428с.

#### **Інформаційні ресурси:**

1. Наукова бібліотека Запорізького національного університету. URL: <http://library.znu.edu.ua/>

2. Система електронного забезпечення навчання ЗНУ. URL: <https://moodle.znu.edu.ua/>

3. Національна бібліотека України імені В. І. Вернадського. URL: <http://www.nbuv.gov.ua/>

4. AnyLogic: імітаційне моделювання для бізнесу URL: <https://www.anylogic.com/>